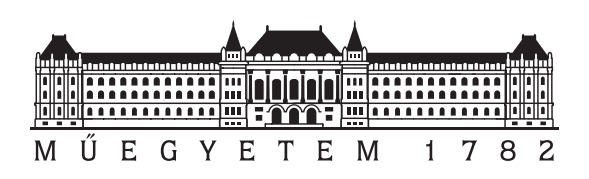

Budapest University of Technology and Economics Faculty of Electrical Engineering and Informatics Department of Networked Systems and Services

### Scaling of cloud-native [IMS](#page-6-0) network funcions

#### **Scientific Students' Association Report**

Author:

Bence Orosz Viktor Cseh

Advisor:

Prof. Tien Do Van Csaba Rotter

## **Contents**

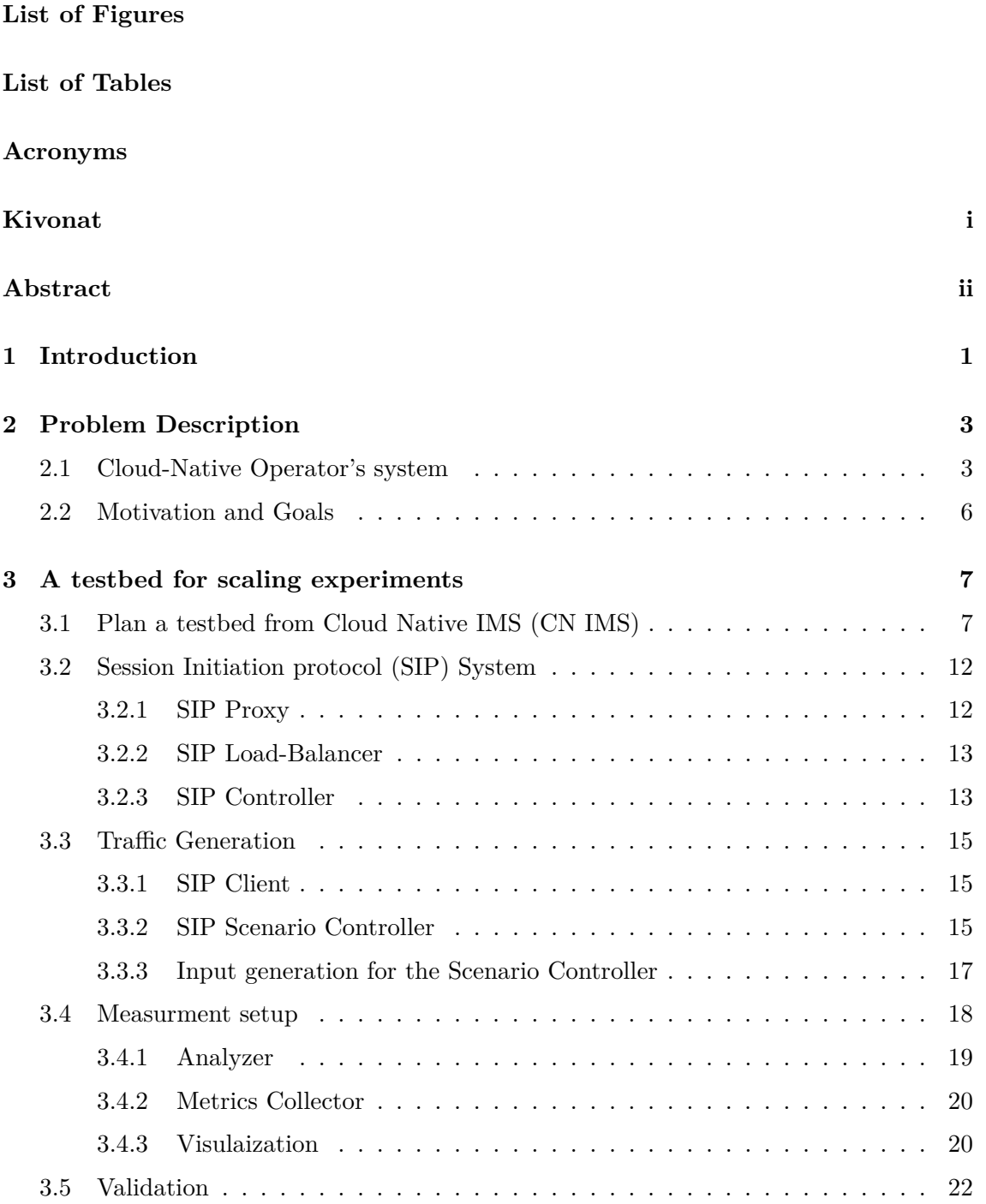

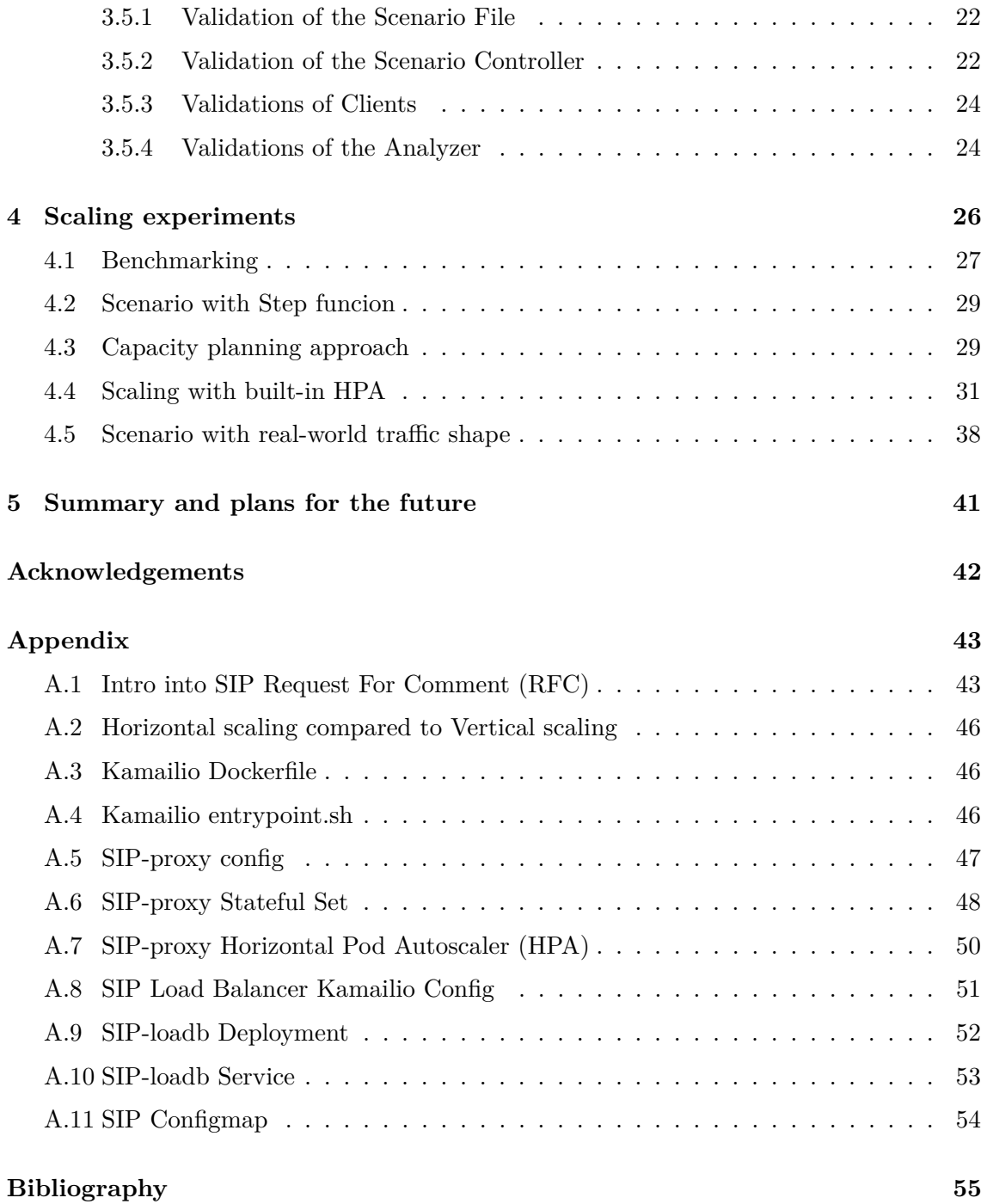

# <span id="page-3-0"></span>**List of Figures**

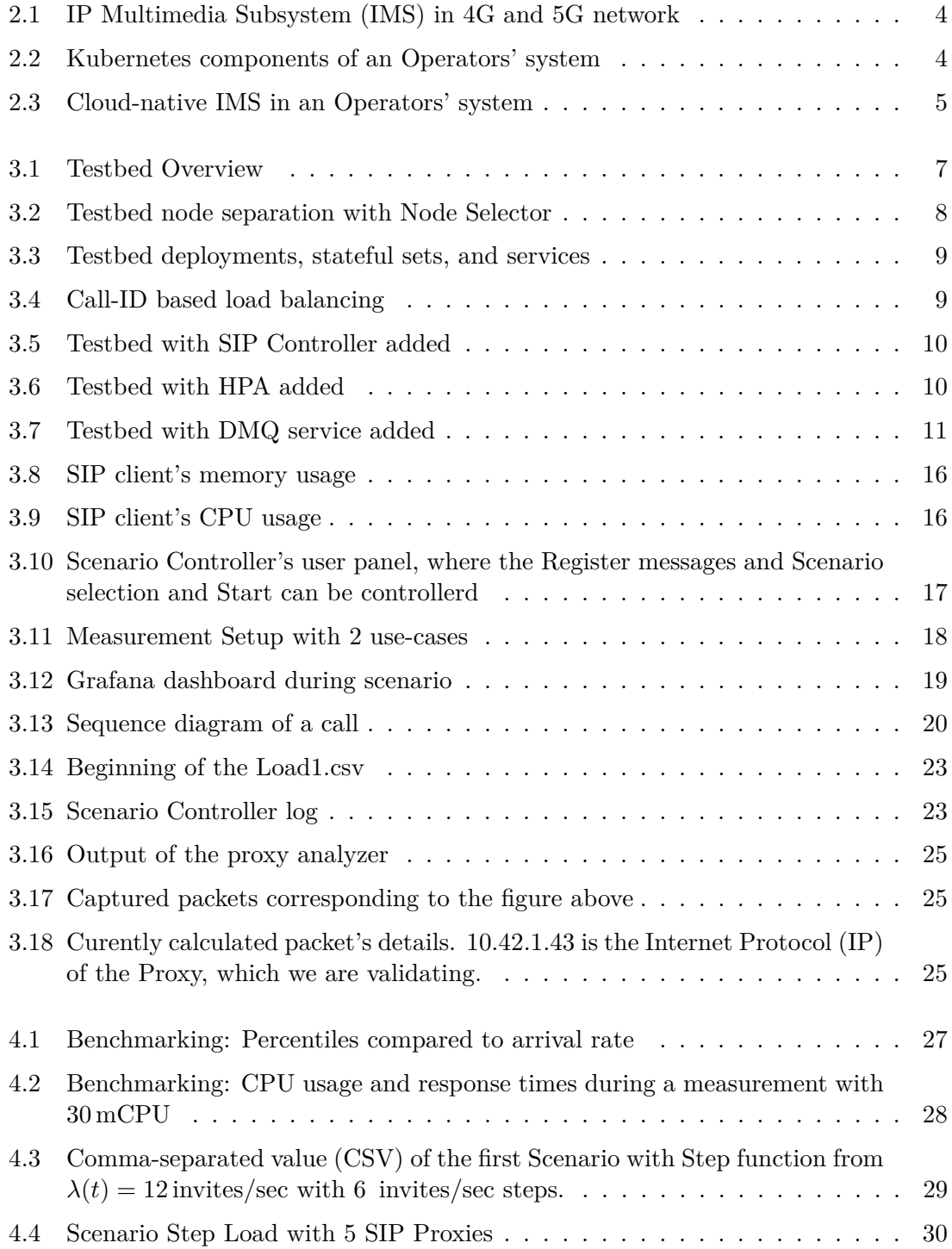

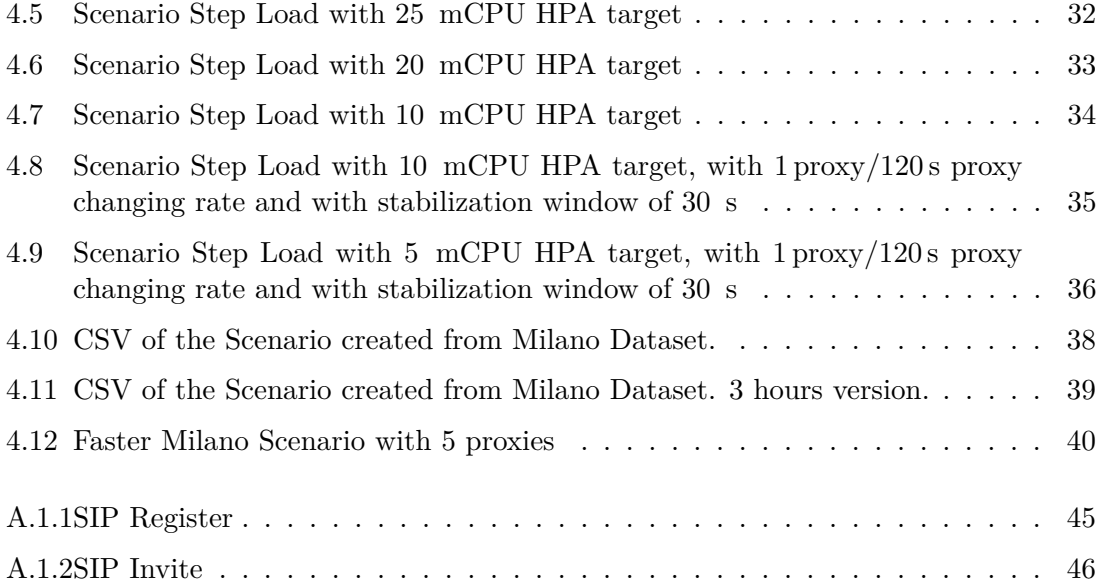

## <span id="page-5-0"></span>**List of Tables**

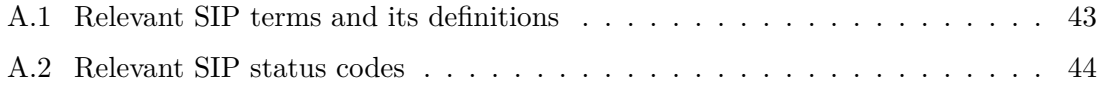

### <span id="page-6-1"></span>**Acronyms**

- <span id="page-6-12"></span>**3GPP** 3rd Generation Partnership Project. [1](#page-11-1)
- <span id="page-6-15"></span>**AoR** Address-of-Record. [11,](#page-21-1) [12,](#page-22-2) [45](#page-55-1)
- <span id="page-6-7"></span>**API** Application Programming Interface. [6,](#page-16-1) [9,](#page-19-2) [14,](#page-24-0) [18,](#page-28-2) [26](#page-36-1)
- <span id="page-6-2"></span>**CN IMS** Cloud Native [IMS.](#page-6-0) [3,](#page-13-2) [6,](#page-16-1) [7,](#page-17-3) [41,](#page-51-1) [45](#page-55-1)
- <span id="page-6-13"></span>**CNCF** Cloud Native Computing Foundation. [2](#page-12-0)
- <span id="page-6-9"></span>**CNF** Container Network Function. [i,](#page-9-1) [ii,](#page-10-1) [1](#page-11-1)[–3](#page-13-2)
- <span id="page-6-6"></span>**CPU** Central Processing Unit. [5,](#page-15-1) [6,](#page-16-1) [8,](#page-18-1) [9,](#page-19-2) [13,](#page-23-2) [18,](#page-28-2) [26](#page-36-1)[–37,](#page-47-0) [40,](#page-50-1) [41,](#page-51-1) [46](#page-56-4)
- <span id="page-6-20"></span>**CRD** Custom Resource Definition. [18](#page-28-2)
- <span id="page-6-22"></span>**CRLF** Carrige Return Line Feed. [44](#page-54-1)
- <span id="page-6-5"></span>**CSV** Comma-separated value. [17,](#page-27-2) [18,](#page-28-2) [21,](#page-31-0) [22,](#page-32-3) [29,](#page-39-3) [38,](#page-48-2) [41](#page-51-1)
- <span id="page-6-8"></span>**DB** DataBase. [5,](#page-15-1) [9,](#page-19-2) [12–](#page-22-2)[14,](#page-24-0) [18,](#page-28-2) [45](#page-55-1)
- <span id="page-6-16"></span>**DMQ** Distributed Message Queue. [11–](#page-21-1)[13](#page-23-2)
- <span id="page-6-18"></span>**DNS** Domain Name System. [15](#page-25-3)
- <span id="page-6-21"></span>**eBPF** Extended Berkeley Packet Filter. [19](#page-29-2)
- <span id="page-6-3"></span>**HPA** Horizontal Pod Autoscaler. [2,](#page-12-0) [3,](#page-13-2) [5](#page-15-1)[–7,](#page-17-3) [9,](#page-19-2) [11,](#page-21-1) [26,](#page-36-1) [31–](#page-41-1)[37,](#page-47-0) [41,](#page-51-1) [50](#page-60-1)
- <span id="page-6-14"></span>**HSS** Home Subscriber Server. [3,](#page-13-2) [5](#page-15-1)
- <span id="page-6-17"></span>**HTTP** Hyper Text Transfer Protocol. [12,](#page-22-2) [18,](#page-28-2) [43](#page-53-3)
- <span id="page-6-23"></span>**ICMP** Internet Control Message Protocol. [45](#page-55-1)
- <span id="page-6-10"></span>**ICT** Information and Communications Technologies. [ii,](#page-10-1) [3](#page-13-2)
- <span id="page-6-19"></span>**ID** Identity string. [17](#page-27-2)
- <span id="page-6-0"></span>**IMS** [IP](#page-6-4) Multimedia Subsystem. [i,](#page-9-1) [ii,](#page-10-1) [1–](#page-11-1)[5,](#page-15-1) [41,](#page-51-1) [43](#page-53-3)
- <span id="page-6-4"></span>**IP** Internet Protocol. [i,](#page-9-1) [ii,](#page-10-1) [1,](#page-11-1) [2,](#page-12-0) [8,](#page-18-1) [9,](#page-19-2) [15,](#page-25-3) [20,](#page-30-3) [25,](#page-35-3) [45](#page-55-1)
- <span id="page-6-11"></span>**IT** Information Technology. [1](#page-11-1)

<span id="page-7-17"></span>**JSON** JavaScript Object Notation. [15,](#page-25-3) [18,](#page-28-2) [20](#page-30-3)

- <span id="page-7-6"></span>**K8S** Kubernetes. [ii,](#page-10-1) [2](#page-12-0)
- <span id="page-7-3"></span>**LTE** Long Term Evolution. [1](#page-11-1)
- <span id="page-7-21"></span>**mCPU** mil[iCPU.](#page-6-6) [28](#page-38-1)
- <span id="page-7-12"></span>**NF** Network Function. [3](#page-13-2)
- <span id="page-7-4"></span>**NR** New Radio. [3](#page-13-2)
- <span id="page-7-10"></span>**OS** Operation System. [1](#page-11-1)
- <span id="page-7-13"></span>**P-CSCF** Proxy - Call Session Control Function. [3,](#page-13-2) [5,](#page-15-1) [8](#page-18-1)
- <span id="page-7-8"></span>**PNF** Physical Network Function. [1](#page-11-1)
- <span id="page-7-20"></span>**PromQL** Prometheus Query Language. [20](#page-30-3)
- <span id="page-7-5"></span>**QoS** Quality of Service. [i,](#page-9-1) [1,](#page-11-1) [2,](#page-12-0) [26,](#page-36-1) [27,](#page-37-2) [29,](#page-39-3) [31,](#page-41-1) [39,](#page-49-1) [41](#page-51-1)
- <span id="page-7-15"></span>**REST API** REpresentational State Transfer [API.](#page-6-7) [9,](#page-19-2) [14,](#page-24-0) [18](#page-28-2)
- <span id="page-7-1"></span>**RFC** Request For Comment. [15,](#page-25-3) [22,](#page-32-3) [24,](#page-34-2) [43](#page-53-3)
- <span id="page-7-18"></span>**RTP** Real-time Transport Protocol. [15](#page-25-3)
- <span id="page-7-14"></span>**S-CSCF** Serving - Call Session Control Function. [3,](#page-13-2) [5](#page-15-1)
- <span id="page-7-11"></span>**SBA** Service Based Architecture. [1](#page-11-1)
- <span id="page-7-0"></span>**SIP** Session Initiation protocol. [2,](#page-12-0) [3,](#page-13-2) [5–](#page-15-1)[9,](#page-19-2) [12–](#page-22-2)[15,](#page-25-3) [18,](#page-28-2) [22,](#page-32-3) [24,](#page-34-2) [26,](#page-36-1) [30,](#page-40-1) [32–](#page-42-1)[36,](#page-46-1) [40,](#page-50-1) [41,](#page-51-1) [43–](#page-53-3)[46,](#page-56-4) [51](#page-61-1)
- <span id="page-7-23"></span>**SIPS** [SIP](#page-7-0) Secure. [44](#page-54-1)
- <span id="page-7-7"></span>**SMS** Short Message Service. [1](#page-11-1)
- <span id="page-7-22"></span>**Telco** Telecommunication. [38](#page-48-2)
- <span id="page-7-19"></span>**TSDB** Time Series [DataBase.](#page-6-8) [18](#page-28-2)
- <span id="page-7-27"></span>**TTL** Time-to-live. [45](#page-55-1)
- <span id="page-7-2"></span>**UA** User Agent. [44](#page-54-1)
- <span id="page-7-25"></span>**UAC** [User Agent](#page-7-2) Client. [44,](#page-54-1) [45](#page-55-1)
- <span id="page-7-26"></span>**UAS** [User Agent](#page-7-2) Server. [44,](#page-54-1) [45](#page-55-1)
- <span id="page-7-16"></span>**UDP** User Datagram Protocol. [12](#page-22-2)
- <span id="page-7-24"></span>**URI** Uniform Resource Identifier. [44,](#page-54-1) [45](#page-55-1)
- <span id="page-7-9"></span>**VM** Virtual Machine. [1](#page-11-1)

<span id="page-8-1"></span>**VNF** Virtual Network Function. [1](#page-11-1)

<span id="page-8-0"></span>**VoLTE** Voice over [LTE.](#page-7-3) [1,](#page-11-1) [3](#page-13-2)

<span id="page-8-2"></span>**VoNR** Voice over [NR.](#page-7-4) [3](#page-13-2)

## <span id="page-9-1"></span><span id="page-9-0"></span>**Kivonat**

A konténerizáció jelenleg egy felkapott technológia az ICT világában. A távközlési iparban hálózati funkciókat szoftveresen készítenek és becsomagolnak a konténerekbe, melyeket a felhőszámítástechnikai környezetben Kubernetes kezel. A Kubernetes egy ipari standard a konténereket tartalmazó Pod-ok orkesztrálására (létrehozás, felügyelet, megszüntetés), amely rugalmas és költség-hatékony erőforrás-gazdálkodási (skálázási) lehetőséget ad a változó előfizetői forgalom kezelésére. A Kubernetes beépített dinamikus skálázó megoldása azonban nem veszi figyelmebe a szolgáltatás minőséget, másnéven [Quality of Service](#page-7-5) [\(QoS\)](#page-7-5). Kutatásra és tapasztalatszerzésre van szüksége az operátoroknak a költség-hatékony beállítások megkereséséhez és QoS garanciák biztosításához.

Jelenleg nincs szabadon használható tesztkörnyezet [Container Network Function](#page-6-9) [\(CNF\)](#page-6-9) rendszerek skálázására, így mi terveztünk és implementáltunk egy CNF alapú [IP](#page-6-0) [Multimedia Subsystem](#page-6-0) [\(IMS\)](#page-6-0) környezetet. A megvalósított környezetben tudjuk emulálni többféle forgalmi helyzetet (beleértve a városban lezajló hívás-létesítése a különböző napi időszak szerint) valamint tudjuk tesztelni és össszehasonlítani a különböző üzemeltetési megközelítést (pl. a hagyományos kapacitás tervezési eljárás, automatikus skálázás).

### <span id="page-10-1"></span><span id="page-10-0"></span>**Abstract**

Containerization is a trending technology in [Information and Communications Technolo](#page-6-10)[gies \(ICT\).](#page-6-10) The industry creates [CNFs](#page-6-9) from those containers and deploys them into [Kuber](#page-7-6)[netes \(K8S\).](#page-7-6) Kubernetes is the de facto standard for container orchestrations. Kubernetes manages Pods which are the smallest deployable unit in Kubernetes. Kubernetes creates, monitors, manages, and destroys those Pods. With Kubernetes, the possibility is opened to create industry-ready systems that are dynamically scalable on the demand of incoming traffic.

Configuration and validation of the scaling are first needed to achieve the industry's requirements. However, the currently built-in dynamic scaling solution of Kubernetes could not consider the QoS requirements of [ICT](#page-6-10) systems. Research and experiments are needed to help the Operators use Kubernetes and [CNFs](#page-6-9) for [ICT](#page-6-10) systems. To improve the usability of Kubernetes in [ICT](#page-6-10) systems, freely available proofs-of-concept, demos, and test environments are needed.

However, there is no publicly available testbed for scaling [CNFs](#page-6-9) when writing this paper. We plan and implement an [IP](#page-6-4) [Multimedia Subsystem](#page-6-0) [\(IMS\)](#page-6-0) environment similar to the Operators' environment where scaling experiments can be performed. Then we test [CNFs](#page-6-9) with the traditional capacity planning approach. After that, we test the scaling approach of the built-in dynamic scaling. In the end, we will run an experiment driven by traffic created from a publicly available dataset of customer behavior.

### <span id="page-11-1"></span><span id="page-11-0"></span>**Chapter 1**

### **Introduction**

In the last decade, user behavior changed dramatically [\[1\]](#page-65-0). Phones were made with better hardware and more intelligent software that enabled customer features beyond [Short Mes](#page-7-7)[sage Service \(SMS\)](#page-7-7) or phone calls. Video, e-mail, online or offline gaming, and much more features attracted many customers. Those media features have real-time network traffic with strict [Quality of Service \(QoS\)](#page-7-5) needs [\[2\]](#page-65-1). The new media features created the need for the logical separation of the core network and the media services. Those media services were grouped, and an ecosystem called [IP](#page-6-4) [Multimedia Subsystem](#page-6-0) [\(IMS\)](#page-6-0) was created to provide signaling for multimedia over [IP](#page-6-4) [\[3\]](#page-65-2). Soon the [Voice over](#page-8-0) [LTE](#page-7-3) (VoLTE) feature was added to the 4G network to allow simultaneous call, and mobile data traffic [\[4\]](#page-65-3) [\[5\]](#page-65-4).

Some parts were dedicated physical hardware called [Physical Network Function \(PNF\).](#page-7-8) A new trending technology, virtualization, began to rise, which gave the idea that some network functions could be implemented and deployed in a virtual environment instead of the physical network equipment. First, [Virtual Machines \(VMs\)s](#page-7-9) are used, and the group of one or more [VMs](#page-7-9) is called [Virtual Network Function \(VNF\)](#page-8-1) [\[6\]](#page-65-5). However, there was a problem with [VNFs.](#page-8-1) They are running on a shared server environment called Hypervisor. One server is not strong enough to compete with dedicated hardware, so the solution was to group the Hypervisors into larger compute groups called Clusters to handle the traffic that [PNFs](#page-7-8) served previously.

With 5G, a new era has started with the cloudification process, which was inspired by other fields of [Information Technology \(IT\).](#page-6-11) The cloud-native systems offer scalability that can expand services on demand, flexibility to operate systems easier, resiliency to make fault-tolerant systems, shorter development to market time, and much more. A new approach was necessary to use the advantages of cloud computing: containerization and building the system from those loosely coupled containers. A container is an isolated group of processes that runs on top of the Kernel of the host [Operation System \(OS\).](#page-7-10) Compared to [VMs,](#page-7-9) containers use fewer resources because containers use the same Kernel as the host [OS.](#page-7-10) Containers boot much faster than [VMs,](#page-7-9) which means if we could follow the rate of the traffic change with the required running number of containers, then we would save compute resources, which means we could save money as well. That was one of the main reasons that inspired the standardization of [Service Based Architecture \(SBA\)](#page-7-11) of the 5G core by [3rd Generation Partnership Project \(3GPP\)](#page-6-12) [\[7\]](#page-65-6). The [SBA](#page-7-11) contains interconnected [Container Network Functions](#page-6-9) [\(CNFs\)](#page-6-9) that can be scaled up to handle the incoming traffic.

With thousands of containers, the need arrives instantly to manage, control, synchronize and monitor those containers distributed between hundreds of servers. For that purpose,

<span id="page-12-0"></span>[K8S](#page-7-6) is the de facto standard currently. It is a container orchestration platform developed by Google, but now, it is a project of [Cloud Native Computing Foundation \(CNCF\)](#page-6-13) [\[8\]](#page-65-7).

With [IMS,](#page-6-0) we also see the same tendency of cloudification, where the increasing number of users and demand forces the industry to the scalable functions, where the [CNF](#page-6-9) comes in, which offers the possibility of Horizontal scaling, to dynamically match the user demand and [QoS.](#page-7-5) This type of scaling is only available in Kubernetes, but it is not as ready for an [IMS](#page-6-0) system as it seems initially. This is why we want to try the current scaling operator and find the problems for the future development of a more suitable scaling algorithm that can work on a full [IMS](#page-6-0) and 5G core. [HPA](#page-6-3) is the de-facto solution in the web-development world, but the efficient operation of [HPA](#page-6-3) in the telecommunication environment is not explored yet.

In this TDK, we want to experiment with scaling the [IMS](#page-6-0) systems in this cloud-native environment because we see a rising demand from mobile operators to scale their [IMS](#page-6-0) systems based on user demand and [QoS.](#page-7-5) After all, this Cloud-Native [IMS](#page-6-0) in Kubernetes could run on consumer-type hardware that costs less, and it does not have to run at full speed every time of the day because it can Scale up and down based on the Load and [QoS.](#page-7-5) Nevertheless, we need our small testing environment to test with, and we find that the [SIP](#page-7-0) proxies would be a good start because it has been used in [IMS](#page-6-0) signaling. It would be an excellent start to scale and experiment with that in Kubernetes.

The rest of this TDK is organized as follows. In the second chapter, we discuss the components of [IMS](#page-6-0) and the problems we want to solve. In the third chapter, we present the plan and the implementation of our test environment with the [SIP](#page-7-0) system, the traffic generator and the monitoring component. In the fourth chapter, we carry out benchmarks and scaling experiments with traffic generated according to a data pattern captured by a real operator.

### <span id="page-13-2"></span><span id="page-13-0"></span>**Chapter 2**

### **Problem Description**

In this Chapter, we shortly overview a practical problem that motivates our work. We explain the context of operating Cloud-native [IMS](#page-6-0) systems and the need for setting HPA scaling algorithm in operators' environments.

#### <span id="page-13-1"></span>**2.1 Cloud-Native Operator's system**

These vast and complex [ICT](#page-6-10) systems built from Kubernetes applications are run by operators and used by millions of end users daily. These systems are made from connected [CNFs](#page-6-9) with many moving parts. For a better understanding of building these systems based on Kubernetes, we would like to present a practical example. Once upon a time, Telecommunication Engineers were asked to plan parts of the 5G core or implementation of [IMS](#page-6-0) inside Kubernetes [\[9\]](#page-65-8), [\[10\]](#page-65-9).

The [IMS](#page-6-0) provides important services such as [VoLTE](#page-8-0) in a 4G network or [Voice over](#page-8-2) [NR](#page-7-4) [\(VoNR\)](#page-8-2) in a 5G network. The [IMS](#page-6-0) uses [SIP](#page-7-0) as the signaling protocol for calls. The first [Network Function \(NF\)](#page-7-12) element of [IMS](#page-6-0) is [Proxy - Call Session Control Function \(P-](#page-7-13)[CSCF\).](#page-7-13) It acts as ingress and egress for the [IMS](#page-6-0) and forwards traffic to the [Serving - Call](#page-7-14) [Session Control Function \(S-CSCF\).](#page-7-14) [S-CSCF](#page-7-14) relays [SIP](#page-7-0) messages e.g. Invites to other parties if needed. It also acts as a [SIP](#page-7-0) registrar, which means it handles [SIP](#page-7-0) Registrations with the help of the [Home Subscriber Server \(HSS\)](#page-6-14) in a 4G network. The [HSS](#page-6-14) acts as a user database, so it stores the required user data for [S-CSCF.](#page-7-14) The architecture of [IMS](#page-6-0) is visualized on figure [2.1.](#page-14-0)

In creating the [CN IMS,](#page-6-2) the next step is understanding the role of the following Kubernetes components. They are listed in the order in which the inward traffic meets them. The traffic that comes from the users into Kubernetes is first met with the Ingress. The Ingress act as an external load balancer. It distributes the traffic between the nodes. Inside the nodes, Services handle the traffic and load balancing the packets to the Pods. The service knows which Pods are healthy and forwards the traffic only to them. Pods are controlled by a deployment or a stateful set, which belongs to only them. [HPA](#page-6-3) instruments the deployment to scale up or down according to the scaling algorithm. Kubernetes components can be seen on figure [2.2.](#page-14-1)

With knowledge of the parts of the [IMS](#page-6-0) and the required Kubernetes components, we can start planning the cloud-native [IMS.](#page-6-0) Firstly we need to containerize the software that acts as [S-CSCF,](#page-7-14) [P-CSCF,](#page-7-13) and [HSS.](#page-6-14) After that, we need to create a Deployment, which will create the Pods for the [P-CSCF](#page-7-13) (because it is a stateless application), one Stateful

<span id="page-14-0"></span>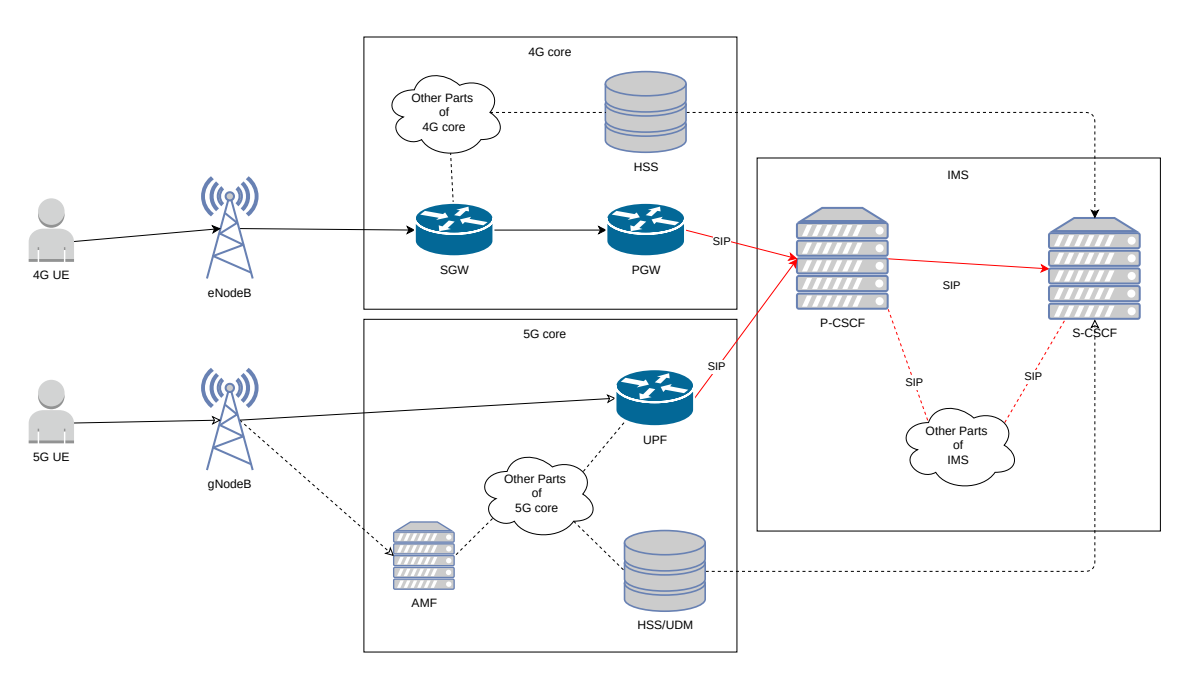

**Figure 2.1:** [IMS](#page-6-0) in 4G and 5G network

<span id="page-14-1"></span>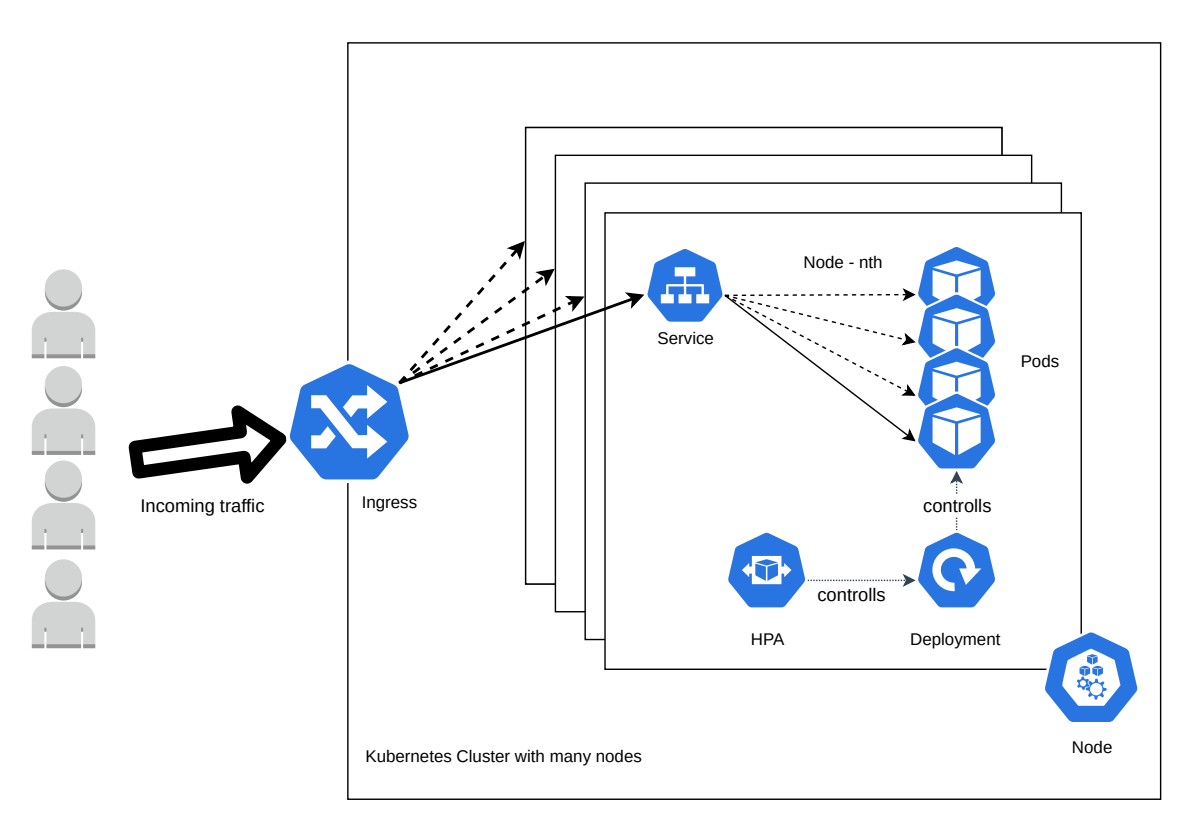

Figure 2.2: Kubernetes components of an Operators' system

<span id="page-15-1"></span>Set for [S-CSCF](#page-7-14) and another one for [HSS.](#page-6-14) We might need persistent storage for [HSS,](#page-6-14) so we will mount volumes for the container in the [HSS](#page-6-14) Pod. The next step is to create individual Services for [P-CSCF,](#page-7-13) [S-CSCF,](#page-7-14) and [HSS.](#page-6-14) With that, our Pods can communicate with each other. To make the Service of the [P-CSCF](#page-7-13) externally available, we also need to create an Ingress. The system presented previously is shown on figure [2.3.](#page-15-0) The arrows are drawn in the direction of data flow from source to destination. Black dashed arrows mean alternative [SIP](#page-7-0) data paths with load balancing. Gray dotted arrows mean Kubernetes control processes, e.g., scaling commands for deployment. Blue dotted arrows mean non-[SIP](#page-7-0) data paths, e.g., User data from [HSS.](#page-6-14) The figure shows the [HSS](#page-6-14) as a single [DataBase](#page-6-8) [\(DB\).](#page-6-8) However, it is a stateful set with many Pods, but in our [IMS-](#page-6-0)focused perspective, we access it via a Kubernetes Service, which hides the Pods from us. The arrows between [P-CSCF](#page-7-13) and [S-CSCF](#page-7-14) symbolize session-aware load balancing, which means no matter which [P-CSCF](#page-7-13) Pod gets the packet that belongs to the same [SIP](#page-7-0) messages(grouped by [SIP](#page-7-0) Call-id) it will be forwarded to the same [S-CSCF.](#page-7-14)

<span id="page-15-0"></span>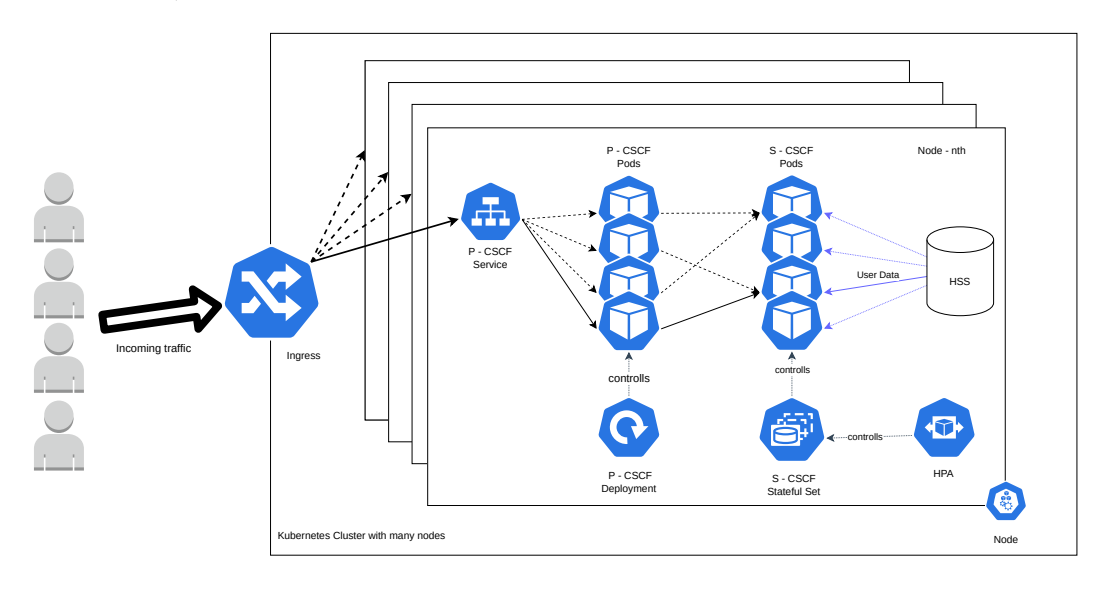

**Figure 2.3:** Cloud-native [IMS](#page-6-0) in an Operators' system

However, the previous system might operate well we would face an issue sooner or later. The traffic that comes from the users is changing rapidly. We need to plan the capacity of the system according to that. We must choose between two things. Using a fixed number of Pods most of the time would make the capacity more significant than the maximum required. So we would run more Pods than needed, wasting resources and money. If we make the capacity lower than the maximum required, we can sometimes not serve all the users, which violates the contract, and we might lose customers in the long run. We should put some dynamic scaling into the system, which acts as the size of the customers that use the system at that time.

Kubernetes can increase the available resources for the deployed applications horizontally or vertically to help the Operators defeat the challenges successfully. Vertical scaling means adding more power to the Pods, which means increasing the defined [Central Processing](#page-6-6) [Unit \(CPU\)](#page-6-6) or upper memory bounds of the Pod. Horizontal scaling means increasing the number of Pods for the same purpose. For vertical scaling, the hard upper limit is the hardware on which the Pods run. Because of the hardware limitation and because Kubernetes was also developed with flexible node management (adding or removing physical nodes to the cluster), horizontal scaling with [HPA](#page-6-3) seems a better approach.

<span id="page-16-2"></span><span id="page-16-1"></span>[HPA](#page-6-3) is the built-in solution for horizontal scaling in Kubernetes. According to the Kubernetes documentation [\[11\]](#page-65-10), [HPA](#page-6-3) makes the scaling decision periodically, calculated with the following equation:

$$
desiredReplicas = \lceil CurrentReplicas \cdot \frac{CurrentMetricValue}{DesiredMetricValue} \rceil
$$
\n(2.1)

Where *CurrentMetricValue* in [Equation 2.1](#page-16-2) is an average calculated across all healthy pods from the given metric, *DesiredMetricV alue* is a fixed given value from the same given metric set by the Operator during deployment. *CurrentReplicas* is the number of currently running healthy Pods of a given deployment or stateful set. The right side of [Equation 2.1](#page-16-2) is surrounded by ceil operator, which means round it up to the nearest whole number. The evaluation of [Equation 2.1](#page-16-2) at any given time gives us the desired number of pods for the given deployment or stateful set. However, rapid fluctuation might happen in the selected metric value. Kubernetes does not immediately apply for the calculated desired Pod number. Instead, there is a stabilization window in which Kubernetes apply only the highest replica count in that time window. Currently, two types of scaling values are supported. The easier one is the built-in resource metric based, e.g., [CPU](#page-6-6) or Memory utilization. The second one is complicated. It fetches metrics using the built-in custom. metric.k8s.io [Application Programming Interface \(API\).](#page-6-7) To populate the custom.metric.k8s.io with data, we should provide an Adapter that queries external data from a data source, e.g., Prometheus [\[12\]](#page-66-0). Prometheus is a monitoring system that collects, stores, and makes metric data easily accessible for further use. More on that in [Section 3.4.2.](#page-30-0) The [CPU](#page-6-6) utilization-based metric is far from optimal for scaling in [CN IMS](#page-6-2) because the [SIP](#page-7-0) signaling uses only tiny bursts of [CPU,](#page-6-6) which changes rapidly.

#### <span id="page-16-0"></span>**2.2 Motivation and Goals**

One of the Operators' open questions is to choose the right algorithm for the horizontal scaling of the Kubernetes Pods. However, a built-in solution exists for scaling, [HPA,](#page-6-3) which was developed for [CPU](#page-6-6) usage-based scaling. According to earlier research [\[13\]](#page-66-1) and [\[14\]](#page-66-2) in this field, it is possible to create a better horizontal scaler for the operators' environment than the [CPU](#page-6-6) usage-based [HPA.](#page-6-3)

However, at the time of writing this paper, there is no available ease-to-use, packed working environment to test scaling possibilities for [CN IMS.](#page-6-2) This paper aims to describe that [CN IMS](#page-6-2) environment for scaling, provide a better option for scaling in the operators' environment, and show proof of concept.

Our idea is to measure the response time of the Pod and scale based on that value. The idea seems promising because the length of a signaling message is shorter than the traditional load for which the [HPA](#page-6-3) was built.

### <span id="page-17-3"></span><span id="page-17-0"></span>**Chapter 3**

## **A testbed for scaling experiments**

In this chapter, we plan, create and validate the environment needed to experiment with scaling. An overview of the testbed can be seen at [Figure 3.1.](#page-17-2)

<span id="page-17-2"></span>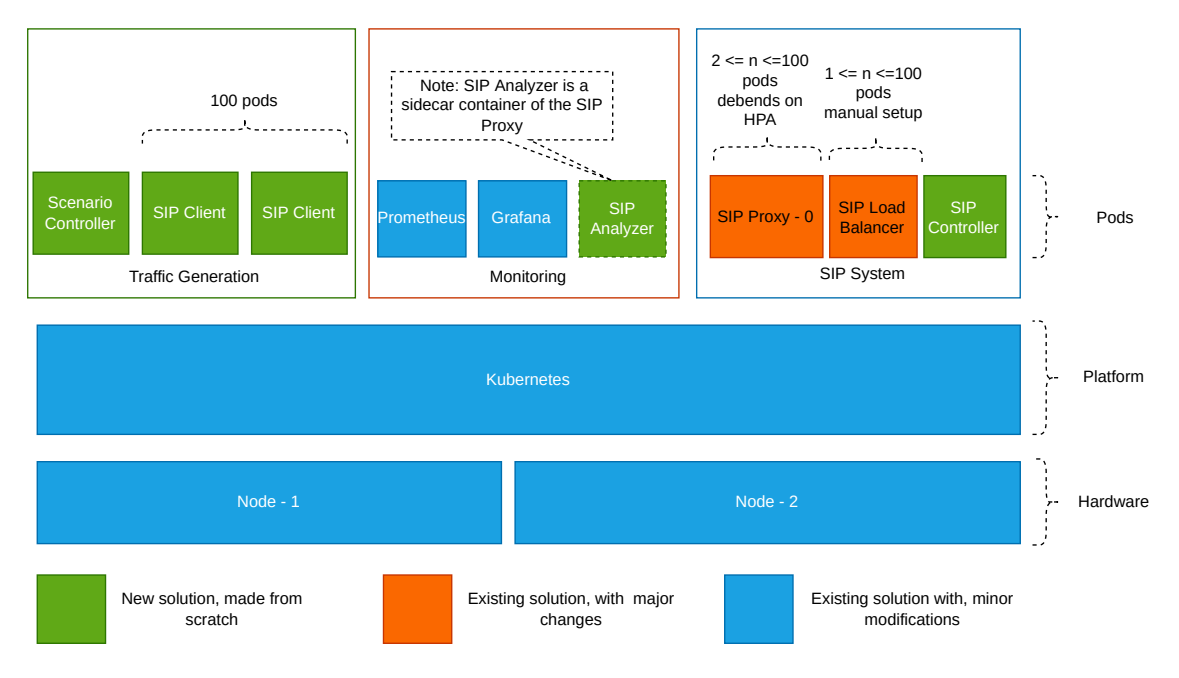

**Figure 3.1:** Testbed Overview

Planning in [Section 3.1](#page-17-1) is the first step toward the testbed. The planned testbed has three main parts. The first part is the [SIP](#page-7-0) system which is detailed in [Section 3.2.](#page-22-0) Second is the traffic generator detailed in [Section 3.3.](#page-25-0) The third part is the monitoring that makes scaling possible, more details in [Section 3.4.](#page-28-0) The traffic generator creates traffic based on a real-world traffic shape. The [SIP](#page-7-0) system processes incoming calls while the monitoring collects statistics, e.g., the system's response time. The [HPA](#page-6-3) scales based on the value the monitoring provides, and the feedback loop closes. Last but not least, we close this chapter by validating the testbed in [Section 3.5.](#page-32-0)

#### <span id="page-17-1"></span>**3.1 Plan a testbed from [CN IMS](#page-6-2)**

The next step is creating the Kubernetes environment where the components can run. We have two physical servers available at the university laboratory to create the testbed. <span id="page-18-1"></span>Also, we wanted to run bare-metal Kubernetes nodes for more precise [CPU](#page-6-6) measurements. With those limitations in mind, we decided to create a single Kubernetes cluster with two bare-metal nodes acting as workers and the first node acting as a Kubernetes master. We decided to generate the traffic inside the same Kubernetes cluster. Further details are in [Section 3.3.3.](#page-27-0) We disabled the ingress for [SIP](#page-7-0) traffic because there is no need to access the cluster externally. We can do that because there is no principal difference between internally originated traffic and traffic arriving through the ingress observed in the perspective of [P-CSCF.](#page-7-13) [P-CSCF](#page-7-13) sees traffic arrive from a routable IP address. The only difference is that it is a private IP address instead of a public one. To eliminate the possibility of fake measurements, clients that generates user traffic are physically separated from the server-side part of the testbed. We have achieved that with the help of Node Selector [\[15\]](#page-66-3), which restricts the client Pods to running on the first node while the server-side components run on the other node. With that simplification, we removed the complexity of using an Ingress for [SIP](#page-7-0) and the requirement to distribute the incoming [SIP](#page-7-0) traffic among nodes with an external load balancing. Also, we made an environment for the clients to quickly scale them up for more significant load generation like [Figure 3.2.](#page-18-0)

<span id="page-18-0"></span>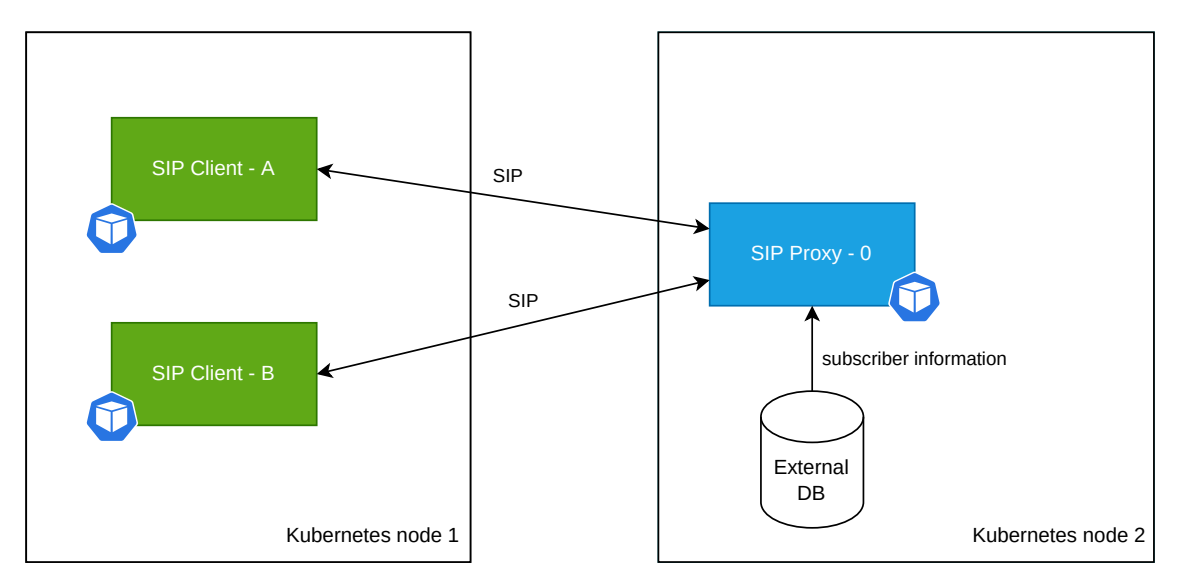

**Figure 3.2:** Testbed node separation with Node Selector

The next task is selecting the required Kubernetes components for each testbed component. We decided to use a stateful set [\[16\]](#page-66-4) instead of deployment [\[17\]](#page-66-5) for the [SIP](#page-7-0) Proxy, as mentioned earlier, it will be a stateful application. More information on that is in [Section 3.2.1.](#page-22-1) Also, we created a service that will act as an internal load balancer for the [SIP](#page-7-0) Proxies. We decided to use a deployment for the [SIP](#page-7-0) Clients for faster boot time. Also, we created a Pod with a scenario-controller deployment to drive the clients as shown at [Figure 3.3.](#page-19-0) More details can be found later about traffic generation in [Section 3.3](#page-25-0)

While planning the Kubernetes components, we faced our first major roadblock. We realized the Kubernetes service could not load balancing according to our needs. Packets with the same Call-ID belong to the same [SIP](#page-7-0) call session, so they must be routed to the same [SIP](#page-7-0) proxy. The default session affinity [\[18\]](#page-66-6) in a Kubernetes Service is none, which means round-robin load-balancing. The other option is source[-IP-](#page-6-4)based session affinity, which is not enough in our case. Clients can change their source [IP,](#page-6-4) for example, when roaming. We realized that there is no built-in Kubernetes solution for that kind of Load Balancing. We made a Pod act as a [SIP](#page-7-0) load balancer called sip-loadb to solve the problem. This change is displayed on figure [3.4.](#page-19-1) The sip-loadb is a modified sip-proxy

<span id="page-19-2"></span><span id="page-19-0"></span>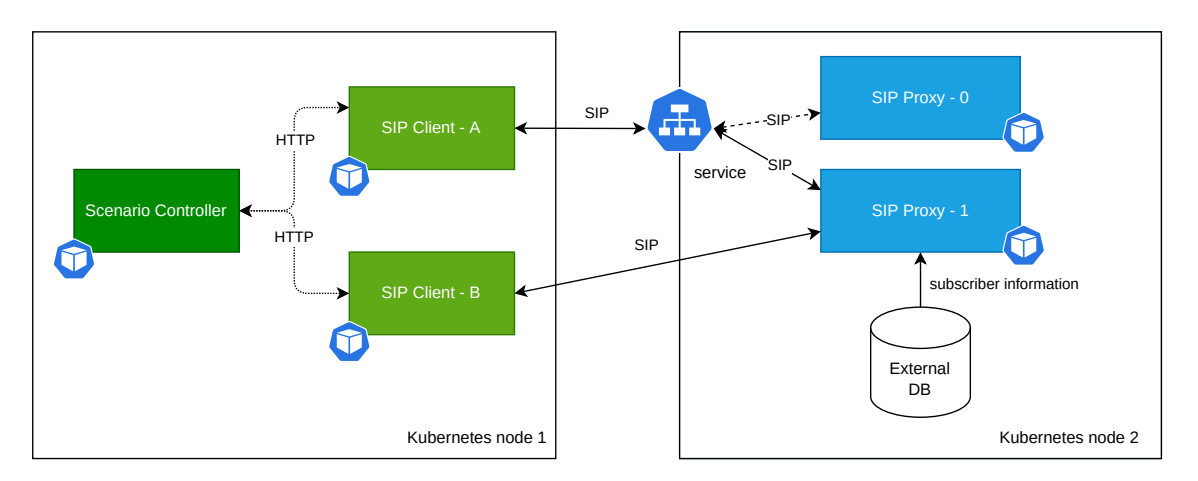

**Figure 3.3:** Testbed deployments, stateful sets, and services

to act as a stateless load balancer. The Kubernetes Service is moved before the sip-loadb with the default round-robin Load Balancing. To work with the new setup, we changed the clients to send the invite message to the service of the sip-loadb. The service chooses a round-robin method for the packet's destination, a sip-loadb. Then the sip-loadb forwards the invite to the proxy selected by the hash of the Call-ID. More details on sip-loadb in [Section 3.2.2.](#page-23-0)

However, the load balancer must know the location in the form of [IP](#page-6-4) addresses of the proxies to route the traffic to them. Also, the state of the proxies is needed for the load balancer to know if the proxies are working. To solve that problem, we created another Pod called [SIP](#page-7-0) controller. When a proxy is created or starts terminating, it calls a [REpresentational State Transfer](#page-7-15) [API](#page-6-7) (REST API) endpoint of a Pod called [SIP](#page-23-1) [Controller.](#page-23-1) The [SIP](#page-7-0) Controller notifies the load balancers when the state of the proxies changes. The [SIP](#page-7-0) Controller is responsible for waiting for the graceful periods. To solve the other problem, the [SIP](#page-7-0) Controller manages a [DB.](#page-6-8) The location information in the [DB](#page-6-8) is modified when the state of a proxy changes. The Load Balancer refreshes that information from the [DB](#page-6-8) when the [SIP](#page-7-0) Controller orders it. Gray arrows mean control messages on the [Figure 3.5.](#page-20-0) More information on [SIP](#page-7-0) Controller is in [Section 3.2.3.](#page-23-1)

<span id="page-19-1"></span>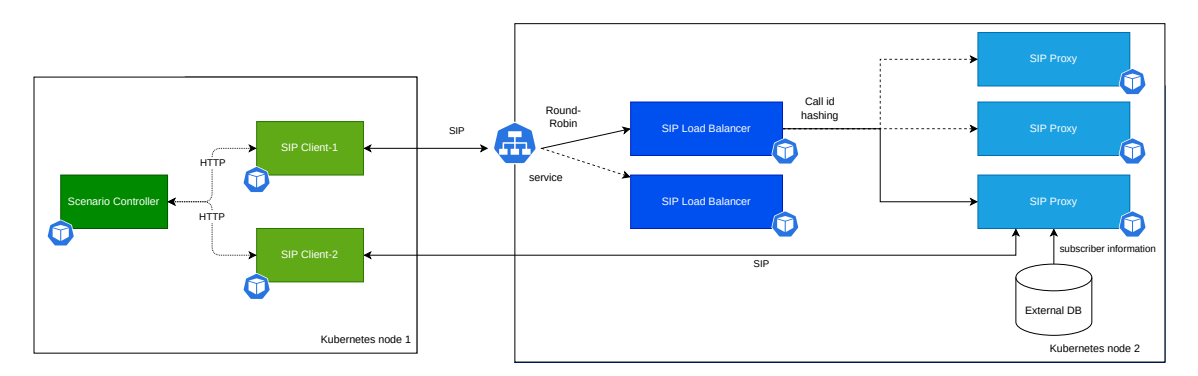

**Figure 3.4:** Call-ID based load balancing

Finally, we reached the point when we could talk about scaling. For scaling the sip-proxy, the [HPA](#page-6-3) is used. [HPA](#page-6-3) makes the scaling decision based on [CPU](#page-6-6) usage or on custom metrics provided by an Adapter that gathers data from an external source. That piece is added on the [Figure 3.6.](#page-20-1) More details on scaling are in [Chapter 4.](#page-36-0)

<span id="page-20-0"></span>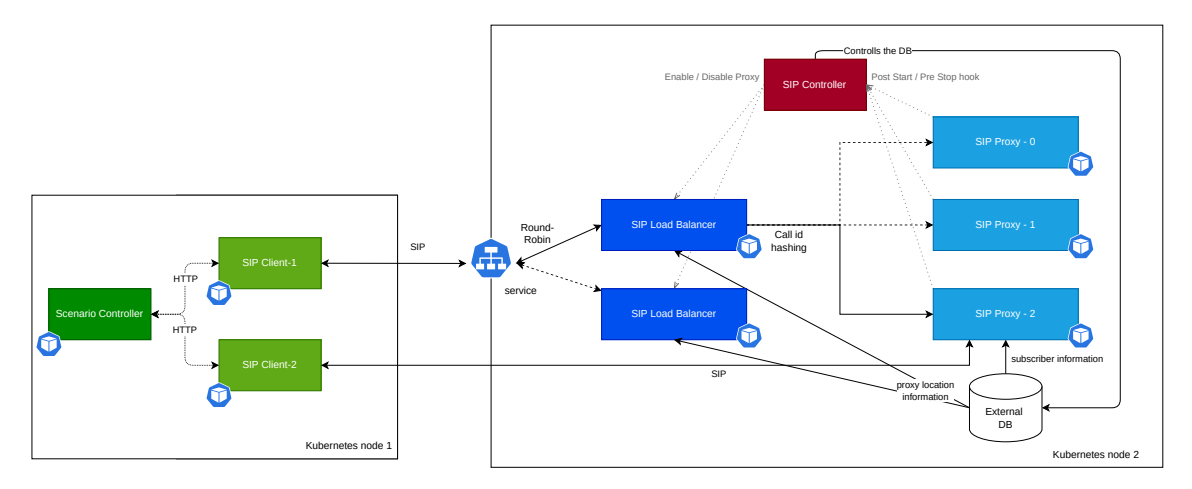

**Figure 3.5:** Testbed with SIP Controller added

<span id="page-20-1"></span>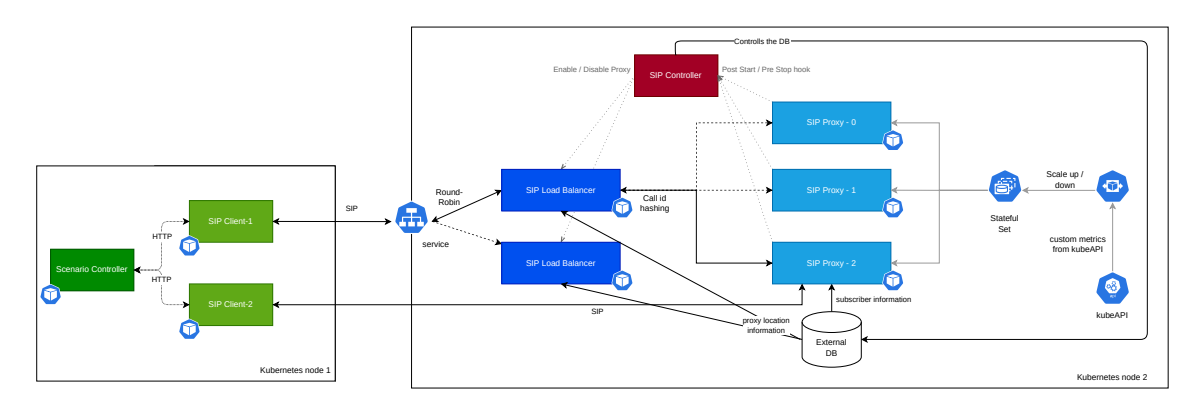

**Figure 3.6:** Testbed with HPA added

<span id="page-21-1"></span>However, we are not done yet because we forgot something. When the [HPA](#page-6-3) scales the Proxy up, its location table is empty. No [Address-of-Record \(AoR\)](#page-6-15) records exist, so the proxy can not route invites to the clients. To solve that problem, when a new sip-proxy starts, it sends a [Distributed Message Queue \(DMQ\)](#page-6-16) message to a proxy discovered via the [DMQ](#page-6-16) service to ask for the content of the in-memory database, which holds the information of the registered clients. More information on [DMQ](#page-6-16) in [Section 3.2.1.](#page-22-1) On [Figure 3.7,](#page-21-0) the new [DMQ](#page-6-16) service is added.

<span id="page-21-0"></span>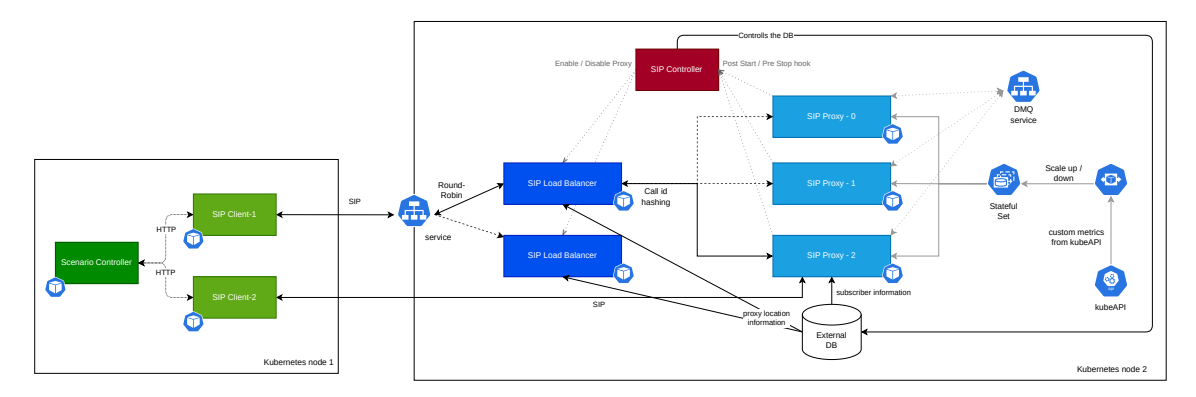

**Figure 3.7:** Testbed with DMQ service added

Finally, we finished planning our testbed. After implementing each component, we packaged the project into Helm Charts to make the testbed deployment easier. Helm is the de facto package manager for Kubernetes. We created multiple packages, known as Charts, for the deployment process. It is possible to populate the Charts with variables defined in deployment time with the built-in templating feature. The {{expression}} syntax is used to evaluate and substitute an expression at deploy-time. More details can be found on each testbed component in the following sections.

#### <span id="page-22-2"></span><span id="page-22-0"></span>**3.2 [SIP](#page-7-0) System**

In this section, we want to talk about the [SIP](#page-7-0) environment we use for testing and how it works. First, we want to talk about the [SIP](#page-7-0) Proxy in the [Section 3.2.1,](#page-22-1) how it works, and how we check if it is ready for [SIP](#page-7-0) messages. Second, we talk about the LoadBalancer and how it works when the number of Proxies increases and decreases. Then we talk about the [SIP](#page-7-0) Controller, how it controls the load balancer based on how many Proxies there are, and watches if the Proxy is ready or not.

In the following subsection, we want to talk about load Generation, how we designed the clients to be independent of the scenario and what controls them based on the scenario file. First, about the Clients in the [Section 3.3.1,](#page-25-1) next about their controller in the [Section 3.3.2,](#page-25-2) and third, about the scenario file generation, which the scenario controller works from.

#### <span id="page-22-1"></span>**3.2.1 [SIP](#page-7-0) Proxy**

The [SIP](#page-7-0) Proxy is one of the core components of the testbed. As mentioned earlier, it is responsible for handling Registers and Invites. We decided to use Kamailio as the [SIP](#page-7-0) software. It is an open-source, well-documented, mature project with many pluggable modules, including stateless and stateful message handling, authentication and authorization, support for external [DB](#page-6-8) connection, and many others. A Docker image is also available at DockerHub [\[19\]](#page-66-7). On the internet, many tutorials are also found, e.g., Nick vs Networking [\[20\]](#page-66-8).

Firstly, we created our own Docker image, available at [Section A.3](#page-56-1) using the original image as a base. We mainly added debug tools, e.g., tcpdump, iproute2, netcat, etc. We also created a symbolic link to tcpdump to fix a temporary bug related to ksniff [\[21\]](#page-66-9) and its built-in tcpdump upload. We also created a bash script that runs on the start of the container and replaces placeholder text with the value of environment variables, and starts Kamailio. At the end of the script, there is a clever trick. The command tail -f /dev/null will run forever, which means that after the crash of the Kamailio application, it will not terminate the container, which would cause a restart. In production, we would love it if our application would restart itself in case of a fatal error. However, in a laboratory environment where we test the software limits, we are interested more in the exact error message that a fatal error would create, or we would like to enter into the container and investigate the situation after a crash. The entry point script is available at [Section A.4.](#page-56-2)

Secondly, we created the config of Kamailio available at [Section A.5](#page-57-0) of the [SIP](#page-7-0) Proxy. We started with the example config and made modifications to make it capable of acting as a Registrar and handling Invites statefully. We decided to use [DMQ](#page-6-16) to synchronize [AoRs](#page-6-15) among proxies. We changed the [User Datagram Protocol \(UDP\)](#page-7-16) port for [DMQ](#page-6-16) messages to 5061 from the default 5060 [UDP](#page-7-16) port. With that, we separated the [DMQ](#page-6-16) traffic from the measured [SIP](#page-7-0) traffic. When a Register successfully creates an [AoR,](#page-6-15) it will send that information to the other proxies. When a new [SIP](#page-7-0) Proxy starts, it will request [AoRs](#page-6-15) from another already running Proxy. With that, we opened the possibility to scale the [SIP](#page-7-0) Proxies.

We created the stateful set available at [Section A.6.](#page-58-0) We added the required environment variables as well. Also, we added a readiness Probe which means the Kubernetes will send [Hyper Text Transfer Protocol \(HTTP\)](#page-6-17) requests to [SIP](#page-7-0) Proxy. We added a module called xHTTP that can handle those [HTTP](#page-6-17) messages. Creating a readiness probe is required to <span id="page-23-2"></span>know when the Proxy is finished booting and able to serve requests. We also created the Kubernetes service for [DMQ.](#page-6-16)

Finally, we created the Helm Chart, and all the configs will be attached as config maps available at [Section A.11](#page-64-0) to the Pod at deployment time.

#### <span id="page-23-0"></span>**3.2.2 [SIP](#page-7-0) Load-Balancer**

The load balancer is the next component to discuss after [SIP](#page-7-0) Proxy. Its most important responsibility is to distribute traffic between proxies based on the hash of the Call-ID. This component uses the same Kamailio Container image presented at [Section 3.2.1.](#page-22-1)

The [SIP](#page-7-0) Proxy presented at [Section 3.2.1](#page-22-1) is stateful because it fulfills the definition from [Table A.1.](#page-53-2) We had two options for choosing the type of load balancer. Use a stateful proxy as a load balancer or a stateless proxy as a load balancer. If we choose the stateful option, we would use [CPU](#page-6-6) time and increase the response time of the overall system to handle all the things that come with transactions. If we choose the stateless option, we would ignore the transactions and forward all the packets with more straightforward logic.

Firstly, we decided to use a stateless solution because we maintain the transactions with forwarding based on the hashing over Call-ID, which is persistent across all transactions in a dialog.

We created the Kamailio config available at [Section A.8.](#page-61-0) The config is much simpler due to the stateless behavior of the load balancer. The two main parts of the config are error handling plus sanity check and the dispatcher logic. The load balancer, due to the behavior of the Kamailio dispatcher module, can load the list of the existing destinations from a file or an external [DB.](#page-6-8) We decided to use an external [DB](#page-6-8) because it is more scalable than a locally available file.

Thirdly, we also created the deployment available at [Section A.9](#page-62-0) of the load balancer and the service available at [Section A.10](#page-63-0) with round-robin mode. We provide the Kamailio configs for the Pods as we did at the [SIP](#page-7-0) Proxy.

Finally, we created the Helm Chart similarly to the [SIP](#page-7-0) Proxy. However, we have not fully solved the question of load balancing. We have not said a word about when we should route or not route traffic to a Proxy. In the Dispatcher module of Kamailio, there are two ways to change the state of a destination. The first method is the active probing mode, which periodically probes all the proxies, and after *k* times a successful response, the load balancer allows traffic to that destination. After *x* times a failed request, it disables that proxy. The second method is the manual mode, which means we can manually adjust the forwarding rule. The first method might sound better but think about it with the Operators' heads. The Operators, for example, need maintenance time to manually disable proxies on specific nodes. Also, if we think on a bigger scale, the load of active probing will increase significantly and burn the critical and expensive [CPU](#page-6-6) time, reducing the system's capacity. However, we automate the manual mode if we create a controller that turns on or off proxies with a given rule. The automated manual method is what we have chosen. More information is in the next section [Section 3.2.3.](#page-23-1)

#### <span id="page-23-1"></span>**3.2.3 [SIP](#page-7-0) Controller**

[SIP](#page-7-0) Controller was born with the need to control the load balancers according to the lifecycle of the proxies. There are two built-in Kubernetes hooks to manage the lifecy<span id="page-24-0"></span>cle of Pods. The Post-Start hook is called immediately after the container is created. The Pre-Stop hook is called after the graceful period of the container and immediately before the container is terminated. The approach means if we create an application, e.g., a web server with [REST API,](#page-7-15) it can handle those hook calls and control the load balancers. We created that [API](#page-6-7) endpoints to contain the hostname of the proxy, e.g., /proxy/enable/sip-proxy-0 where the hostname is a variable. Go programming language was used to create Kubernetes, so it is not surprising that Go has a powerful Kubernetes library. We use that to create the [SIP](#page-7-0) Controller.

We added another responsibility to the [SIPs](#page-7-0) Controller. After the boot, it prepares and populates the [DB](#page-6-8) for the Proxies and load balancers. We thought it fits logically better into the server-side [SIP](#page-7-0) controller than the client-side scenario controller. It inserts into the [DB](#page-6-8) all the pre-generated users from id 0000 to 9999 and the proxies from 0 to 99. Those numbers can easily be adjusted if needed.

We also added a helpful feature to the controller. A [REST API](#page-7-15) endpoint exists that collects all the registered client ids from the proxy-0. This information is used in the [SIP](#page-25-2) [Scenario Controller.](#page-25-2)

#### <span id="page-25-3"></span><span id="page-25-0"></span>**3.3 Traffic Generation**

#### <span id="page-25-1"></span>**3.3.1 [SIP](#page-7-0) Client**

We wanted a small and scalabl[eSIP](#page-7-0) client that observes th[eSIP](#page-7-0) [RFC,](#page-7-1) so we wrote a program that can be controlled from a central point (Scenario Controller) and start[sSIP](#page-7-0) calls on command. Hence, it is independent of the scenario. We also put it in a Kubernetes environment to scale it quickly if we want more traffic to hit the proxies. Up to 100 clients can send and receive invites simultaneously inside one Pod. We need this because, on one Kubernetes node, there only could be 250 Pods which cannot create nearly close enough traffic that we want to test the proxy with.

Becaus[eSIP](#page-7-0) is the industry standard for signaling. There are many implementations. We tried a couple of them, but either it was not written to be scalable or a big spaghetti code without documentation, so we decided to write our client in Go.

Why go? It is a lightweight, compiled, c-like, not object-oriented language, so everything is given for writing a lightweight, scalable, fast program so that we can run multiple instances at once without overloading the server as seen on [Figure 3.9](#page-26-1) and [Figure 3.8.](#page-26-0)

First, the go library we tried to use for th[eSIP](#page-7-0) client was faulty. It can not handle the Call-IDs and branches correctly, so after registering to the proxy, the call would not be received by any clients because of the faulty branches [\[22\]](#page-66-10).

We decided to use the second library, but it was not bugless. We had to fork the git repository and fix the Via handling in the library because the writers did not think someone was trying to use their library with multiple hops. We had to fix the authentication header's building because if not all fields had values, it would have built a faulty package and sent it to the proxy [\[23\]](#page-66-11).

The invite response was the last thing we had to fix because it would not change the source and destination address.

The Client we implemented could be controlled on a WebSocket connection. The controller sends a [JavaScript Object Notation \(JSON\)](#page-7-17) on the connection, which the client can parse and act according to, for example, register on the proxy and send an invite to the correct Pod. It is all we need because we want to simulate how a call would be established and do not need the actual [Real-time Transport Protocol \(RTP\)](#page-7-18) connection to be created.

#### <span id="page-25-2"></span>**3.3.2 [SIP](#page-7-0) Scenario Controller**

The scenario controller controls the clients based on the scenario file generated by the Jupyter notebook.

The implementation to control the clients with a centralized controller was based on, that we, as observers, do not know how many clients (client Pods) there will be and how we can reach them. So we figured out that it would be easier if all the client containers connect to a controller on WebSocket, so we know precisely how many of them there are, and through the WebSocket, we can send them commands on what to do. In contrast, we do not have to know all clients' [IP](#page-6-4) addresses. Only the clients must resolve the Scenario Controller's [IP](#page-6-4) by [Domain Name System \(DNS\)](#page-6-18) and connect to its WebSocket.

The Scenario Controller makes the clients independent from the scenario, and they do not have to know what they will do in the future.

<span id="page-26-0"></span>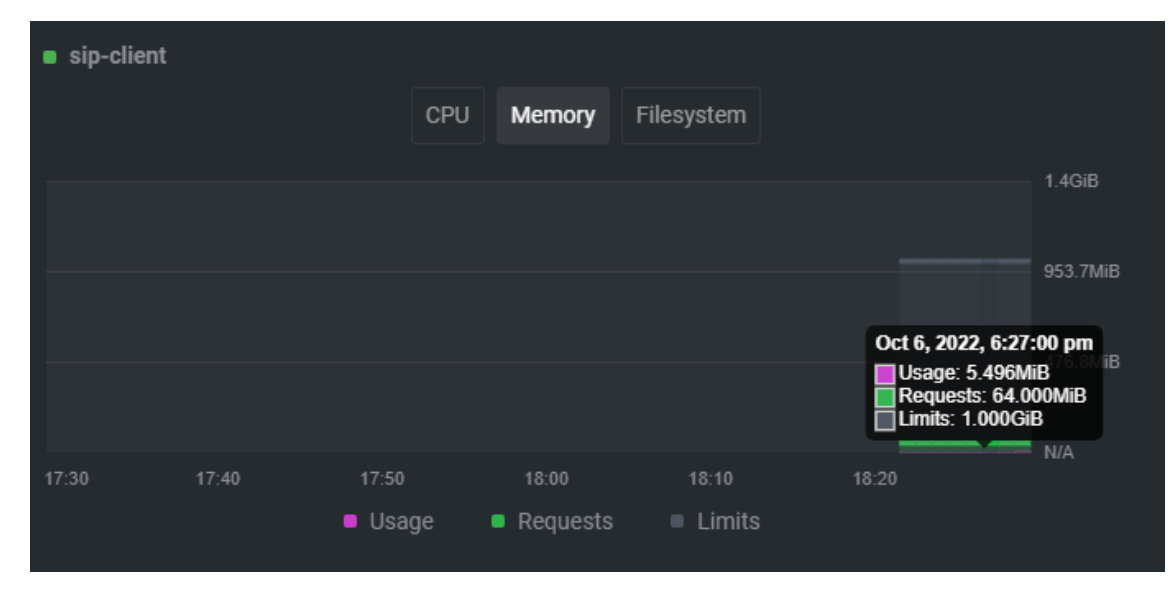

**Figure 3.8:** SIP client's memory usage

<span id="page-26-1"></span>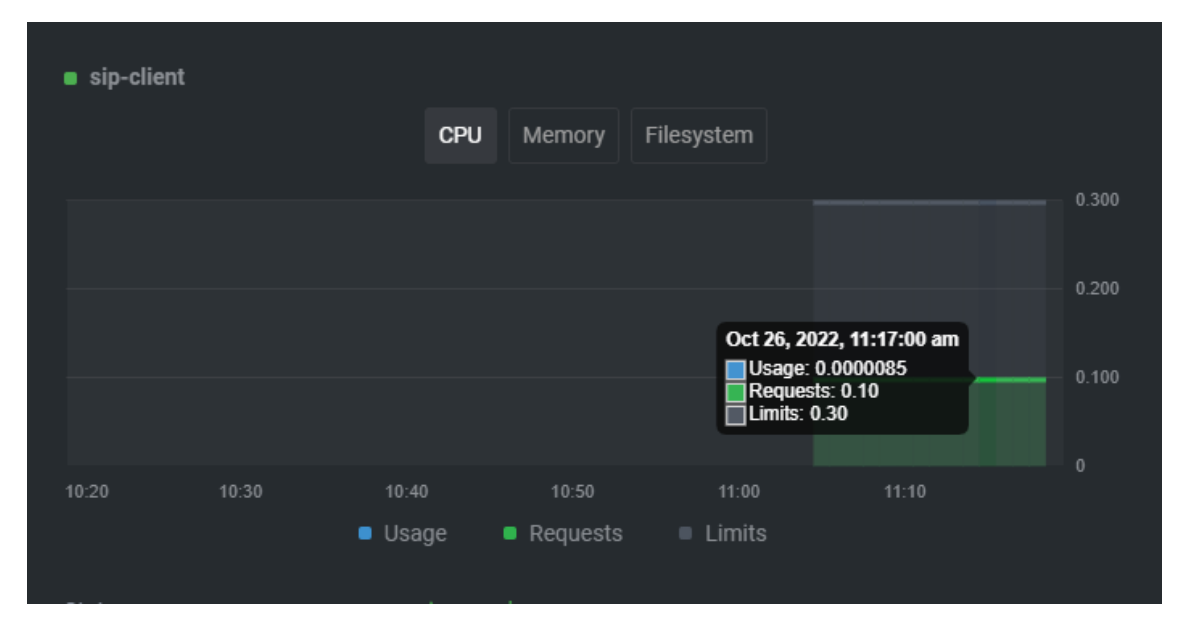

**Figure 3.9:** SIP client's CPU usage

<span id="page-27-2"></span>These [CSV](#page-6-5) files are inside the scenario controller's container, so we have to select which scenario we want to run on its control page, and the controller starts sending the control messages seen on [Figure 3.10.](#page-27-1)

We wrote the controller to be fast and easy to use. That is why we also choose the go language for this, to keep up with the controlling of more than 1000 invites per sec, and we can also implement a small webpage inside it, where the operator can start the scenario on a webpage by selecting which one he wants to run efficiently.

#### <span id="page-27-1"></span>Scenario Controller

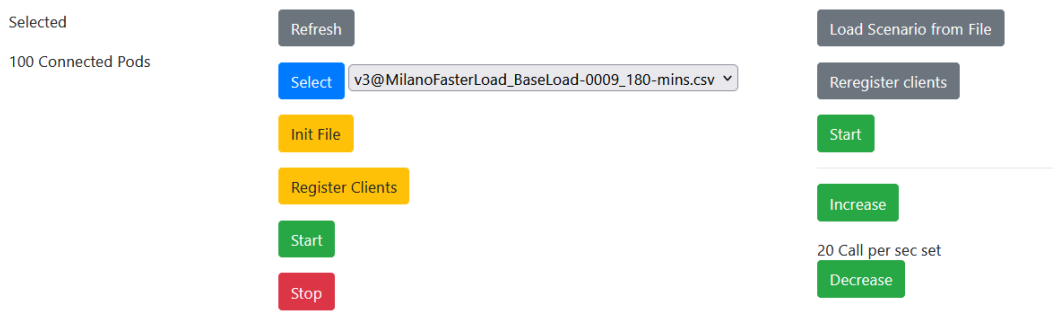

**Figure 3.10:** Scenario Controller's user panel, where the Register messages and Scenario selection and Start can be controllerd

#### <span id="page-27-0"></span>**3.3.3 Input generation for the Scenario Controller**

As mentioned previously in [Section 3.3.2,](#page-25-2) a [CSV](#page-6-5) file is used to drive the Scenario Controller. This [CSV](#page-6-5) generator is a Jupyter notebook that creates the [CSVs](#page-6-5) in offline mode. Then the generated [CSVs](#page-6-5) are uploaded into the scenario controller during deployment time.

The output [CSV](#page-6-5) uses the following format:

| caller; callee; wait_before_next_in_ms; seconds_since_start; arrival_rate_in_s |  |
|--------------------------------------------------------------------------------|--|
| 4600;4700;1000;0;1                                                             |  |
| 7000;7100;1000;1;1                                                             |  |
| 9400; 9500; 1000; 2; 1                                                         |  |
| 8600;8700;1000;3;1                                                             |  |
| 7600;7700;1000;4;1                                                             |  |
| 3000; 3100; 1000; 5; 1                                                         |  |
| 3200;3300;1000;6;1                                                             |  |
| 9200; 9300; 1000; 7; 1                                                         |  |
| $[\ldots]$                                                                     |  |
| 9000; 9100; 1000; 1797; 1                                                      |  |
| 1200; 1300; 1000; 1798; 1                                                      |  |
| 1400;1500;1000;1799;1                                                          |  |

The first line is the header of the file. The following *k* rows are interpreted line by line, and each line contains the properties of one call. The meaning of the parts, each separated by a semicolon in order, are the following: the [Identity string \(ID\)](#page-6-19) of originating client of the call, the [ID](#page-6-19) of the terminating client of the call, the time in milliseconds that the scenario controller should wait before sending the following command, the seconds elapsed since the start of the scenario and the arrival rate  $(\lambda(t))$  in that second.

#### <span id="page-28-2"></span><span id="page-28-0"></span>**3.4 Measurment setup**

After creating the testbed at [Section 3.1,](#page-17-1) the next step towards scaling is to create measurements and collect the data for scaling. We have two main goals to solve. Firstly, we need an environment prepared for what we can use to validate the testbed (more on validation in [Section 3.5\)](#page-32-0) and collect data for debugging. Secondly, we need online, almost real-time data processing for scaling. Those two different use cases are illustrated on [Figure 3.11.](#page-28-1)

<span id="page-28-1"></span>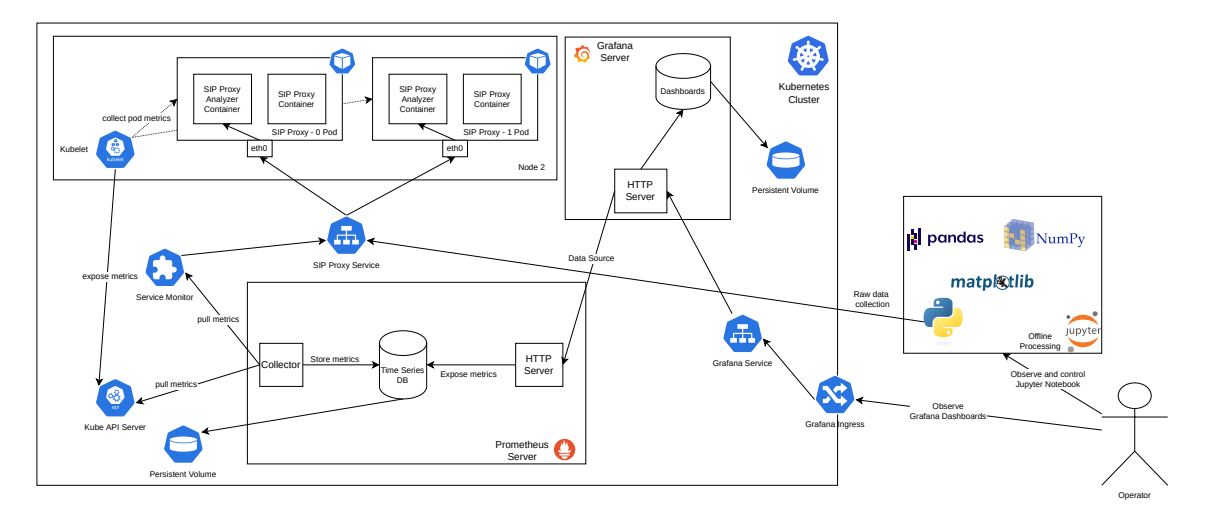

**Figure 3.11:** Measurement Setup with 2 use-cases

Two important notes for [Figure 3.11.](#page-28-1) First: Although only Node 2 is displayed, all the other components inside the Kubernetes Cluster also run on nodes. The node on which they run is not essential. It can be any available node. For the components inside the Node 2 box, it is mandatory to run on that particular node. Second: Although Prometheus Server and Grafana server are displayed as logical boxes, they consist of pods, configs, services, and many more Kubernetes components. We do not want to focus on them now for simplicity.

The first and most crucial component is the [SIP](#page-7-0) Analyzer (more on that in [Section 3.4.1\)](#page-29-0) side-car container in the [SIP](#page-7-0) Proxy pod. This captures traffic and, from that, calculates response times. Then the calculated response time is stored in internal storage, which has two external interfaces. The first is a [REST API](#page-7-15) which creates [JSON](#page-7-17) output. The [REST API](#page-7-15) is for short scenarios and only for offline local debugging purposes. The second and more important one is also a [REST API,](#page-7-15) but it returns or exports data in a format Prometheus can process. The program is why it is also called a Prometheus Exporter. Prometheus contains a [Time Series](#page-7-19) [DataBase](#page-6-8) (TSDB) for storing the collected data known as metrics. Prometheus uses a pull architecture, which collects data periodically from resources. Service Monitor [Custom Resource Definition \(CRD\)](#page-6-20) is used to discover pods exposed with a Kubernetes service. Prometheus also collects Kubernetes internal metrics, e.g., [CPU](#page-6-6) usage from the Kube [API.](#page-6-7) On each node, the Kubelet, also responsible for pod scheduling, collects metrics from the pods that run on that particular node and exposes those metrics to Kube [API.](#page-6-7) Prometheus exposes those metrics with a [HTTP](#page-6-17) server and makes it possible to run queries with calculations on those time series data. That is where Grafana comes in handy to use Prometheus as a Data Source. Grafana can run Prometheus Queries and visualize those results in real-time on customized dashboards, e.g., [Figure 3.12.](#page-29-1) The data from Grafana can be exported to [CSV](#page-6-5) files for long-term

<span id="page-29-2"></span>storage and later further processing. We also use Python's data-science tool pack, e.g., Pandas, NumPy, Matplotlib, and Jupyter, for offline processing.

<span id="page-29-1"></span>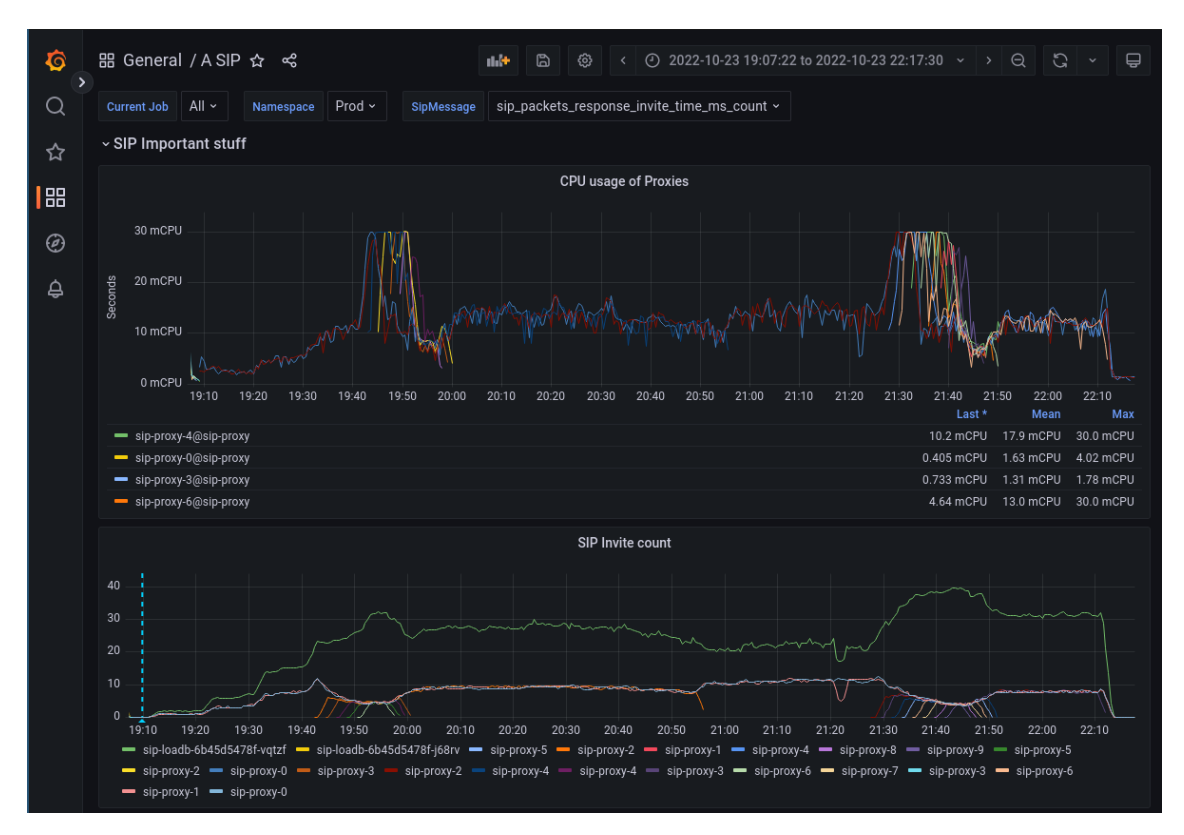

**Figure 3.12:** Grafana dashboard during scenario

#### <span id="page-29-0"></span>**3.4.1 Analyzer**

The analyzer is a go program we designed to run in a sidecar in the proxy's pod and watch the incoming traffic. We use the gopacket library to monitor interfaces and give a structure to handle packets efficiently. The interface listening is possible by the libpcap that the lib uses and sped up with [Extended Berkeley Packet Filter \(eBPF\).](#page-6-21) Side-car means it is another container in the Kubernetes pod, and because it is in the same namespace as the prox, it sees all the incoming and outgoing packets, which makes it the perfect solution for this task.

This way, with this program, we can capture the incoming and outgoing packets, which we can stand in pair by the Call-ID and calculate the difference in time as their arrival and forwarding.

Let us say an invite arrives at the proxy. We record the packet type, then search if its pair is already recorded. If yes, we calculate the response time. If not, we store the packet's essential aspects in a map to be easily searchable by Call-ID.

We are interested in 3 packet pairs in this measurement. The first is the unauthenticated invite and its response time. The Second is the authenticated invite, which takes time to forward to the called client. The third is the 200 OK that the called client sends to the caller, which the proxy has to forward, as shown in figure [Figure 3.13](#page-30-2) above.

These recorded response times are stored in two ways. One is the Prometheus exporter, where we record how many packets arrived and left and the response time. In the exporter,

<span id="page-30-3"></span><span id="page-30-2"></span>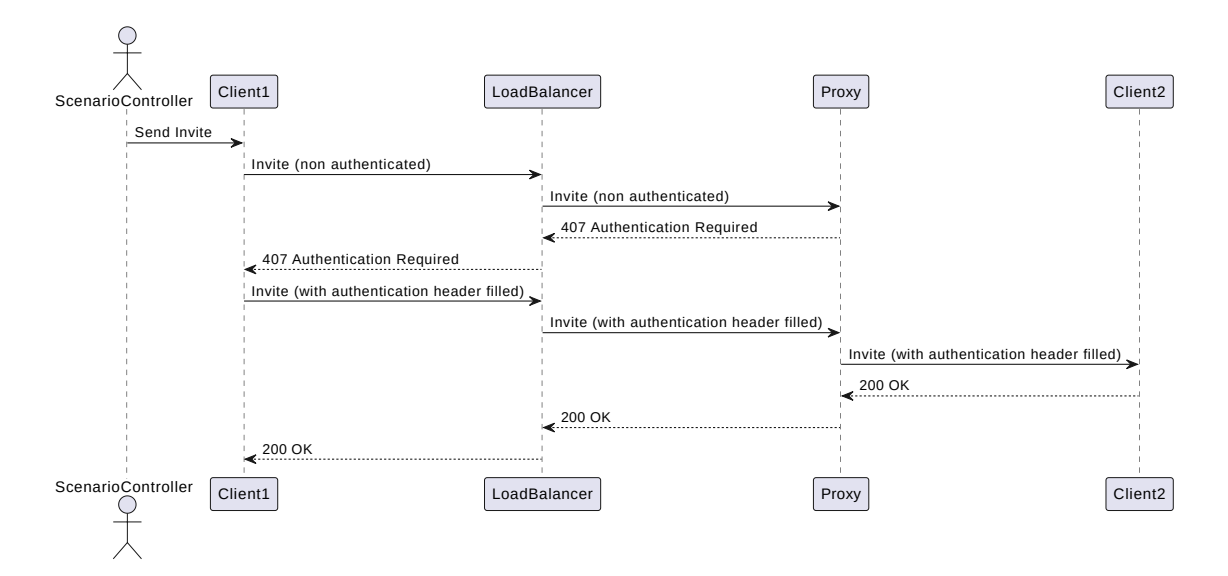

**Figure 3.13:** Sequence diagram of a call

we only note the response time in buckets, which is explained in the following subsection. The second way is to record in memory, so with a request at an endpoint, it gives all the recorded response times back in a [JSON](#page-7-17) format, which we can use to analyze how good or bad the scaling algorithm was and to create a visualization of the changing of the response time.

#### <span id="page-30-0"></span>**3.4.2 Metrics Collector**

The Collector we use to get the measurements from the proxies is Prometheus. It is the industry solution to get data about servers/services/apps and pods in Kubernetes. It has a built-in feature to work with Kubernetes, so we do not have to implement a way to get the proxy's [IP](#page-6-4) and measurements in real-time. It is already implemented. The only downside is that it "scrapes" the pods every 30 seconds, so the data flow is delayed by this a bit, which in the real world is not much, but when we use it in sped-up scenarios, it could delay the scaling of the proxies. The other downside is that it uses buckets, which show the limit of the single response time. So example, if the response time was 13ms and we have the buckets of  $1, 2, 4, 6, 10, 14$ , it falls into the buckets that are smaller than the response time, in our case, into 1, 3, 4, 6, 10, so we only know the distribution of the data. The data is enough to compute the 99th percentile. We want to scale based on that.

Working with this is beneficial because it reduces the overhead on the clients, making long scenarios possible to compute in almost real-time.

#### <span id="page-30-1"></span>**3.4.3 Visulaization**

For visualization, we use Grafana. It is a tool to display data from Prometheus. It runs a query written in [Prometheus Query Language \(PromQL\)](#page-7-20) to get the desired values in almost real time.

If we see the scenarios as real-world tests, it is like what an operator sees from the incoming traffic to its system.

<span id="page-31-0"></span>Prometheus and Grafana are excellent tools to monitor as an operator, but they are not meant to use as long-term storage and visualization tools. It has 15-day retention, so if we want to store the scenarios, we must find another way to store them. For this, we implemented the second approach on the analyzer to collect the results in JSON format. When the scenario ends, we curl the endpoint and convert its return into a [CSV](#page-6-5) file, which we can store long-term and visualize and analyze using a Jupyter notebook for validation and processing.

The Jupiter notebook uses Matplotlib, pandas, and NumPy for data processing and visualization. These results can be seen in [Section 4.1](#page-37-0)

#### <span id="page-32-3"></span><span id="page-32-0"></span>**3.5 Validation**

In the previous chapters, we talked about our results, but for those measurements to be valid, the test bed has to be validated.

Validation of this distributed system is not a simple task if we want to do it as one big system. However, suppose we slice it into four logical parts and validate the logical parts by themself. In that case, we can easily validate the system because it is a separate system that only gets input from those components.

The first part is the scenario file because the scenario controller sends commands to the clients based on this file. Second the Scenario Controller. It needs to send the correct command to the correct client at the given time, as the scenario file says. The third is the client. It has to follow the [SIP](#page-7-0) [RFC,](#page-7-1) send out only the required packets without error, and handle the incoming ones as the [RFC](#page-7-1) requires. Fourth is the analyzer because even if everything is correct above, we cannot record the proxy's or load balancer's response time. If it is not accurate, then the whole measurement is invalid.

#### <span id="page-32-1"></span>**3.5.1 Validation of the Scenario File**

A Jupyter notebook generates the scenario file, but it needs to be checked to be sure it implements what we wanted. For example, the first generated files did not follow the convention that the even pod number calls the one higher odd-numbered pod. The pod numbering is a 4-digit number. The first number, 2, is the pod id, and the second 2 is the softphone's number. In the first version, the Jupiter notebook has not added a 0 padding for the pod id, so for example, the 7 ID's pod was 700 instead of 0700.

In the first implementation, there was a simple bug. For example, if the scenario controller got the caller id 711, it parsed it to pod number 71 instead of pod 07.

This bug was discovered when we looked at the traffic recorded by Wireshark at the proxy for debugging purposes because the sip load was not what we expected. As it turned out, the client IDs were not what they should be, so we started investigating where it went wrong and saw this bug.

To validate the [CSV](#page-6-5) file, we looked at the generated [CSV](#page-6-5) to check the pod and client IDs matching when we found that the IDs were incorrect. We also checked that the time between the two invites is generated according to the load. For example, if the load is 1, the file says to wait 1000ms before sending the following invite command.

After finding and fixing this bug, we tested the scenarios by running them and watching the output of the Scenario controller with Wireshark and logging.

#### <span id="page-32-2"></span>**3.5.2 Validation of the Scenario Controller**

The scenario controller's job is to control the clients according to the scenario file. We validated the scenario file, so next is the controller.

The easiest way to validate the controller was to watch the outgoing commands to clients to validate that it worked the way we designed it. We first added logging to the controller, so we could see on its STDOUT what the controller wanted to send out and compare it with the Wireshark capture and that capture with the scenario file to see if the density of the invites is equal in all three places.

<span id="page-33-0"></span>

**Figure 3.14:** Beginning of the Load1.csv

<span id="page-33-1"></span>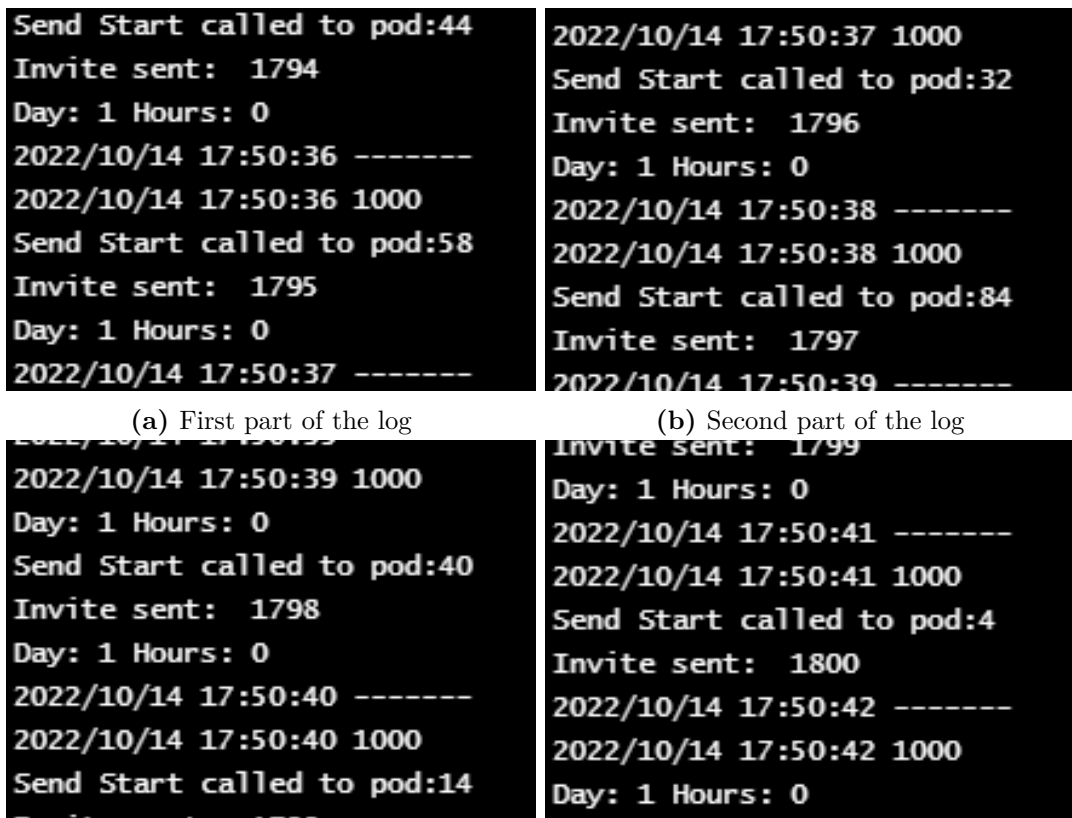

**(c)** Third part of the log **(d)** Fourth part of the log

**Figure 3.15:** Scenario Controller log

<span id="page-34-2"></span>After the comparison, we saw that the controller sends the correct command at the correct time to the correct client.

The problems were not with the control. Only in the development of the controller we experienced a couple of bugs, which could be fixed in no time after its discovery. [Figure 3.15](#page-33-1)

#### <span id="page-34-0"></span>**3.5.3 Validations of Clients**

It is essential to send the correct invite packet at the correct time and respond correctly to the invite and the register messages to create the required load. We had to validate the clients.

For validation of the clients, we used Wireshark. We captured the incoming and outgoing sip messages on the clients and load balancer. On proxies, we can see that the invites are sent according to the scenario file, so the difference between the sent invites is precisely what the scenario file declares to be. It follows the sip [RFC,](#page-7-1) so ever[ySIP](#page-7-0) packet file is filled correctly. We had to validate the library that we wanted to use for the clients because it is a third-party open-source library [\[24\]](#page-66-12) and to be sure that it also follows th[eSIP](#page-7-0) [RFC,](#page-7-1) its validation was essential.

The first library failed its validation, so we had to search for a new one, where we chose the Kalbi project [\[24\]](#page-66-12). This library was not perfect either. We had to fork it from GitHub and make some changes, for example, fixing the via handling.

Before every test, to be sure all clients are registered and begin working as they should, we always checked on the proxy with the kamctl ul show | grep Records command, which will give back the number of registered clients. After we see the correct number, we start the scenario on the controller.

#### <span id="page-34-1"></span>**3.5.4 Validations of the Analyzer**

As the most important slice of the system, we had to validate the analyzer. It has to be the last one to validate because it is the most important out of them, and to be 100 percent sure that the validation is correct, we had to leave it last.

Before validating the other elements, we tried to work with the analyzer. However, it never showed the expected measurements because the bugs in other components made the results invalid, and we thought it was the analyzer's fault, but it was not.

We validated the analyzer by recording the incoming and outgoing packets with Wireshark on the proxy. After the test, we compared the .pcapng with the recorded data by the analyzer, and we found it valid.

As the 2 picture shows on [Figure 3.16](#page-35-0) and [Figure 3.17,](#page-35-1) it logs out the second received packet from the pair and the ms difference between the pairs. As shown in the pictures, the logged difference can be validated by Wireshark.

Even if there are a couple of jumping response times, the Wireshark capture received it the same way, so even if it is strange and looks like some bug, the captured packets show the same.

For testing the calculation, we programmed a debug mode into the analyzer. An environment variable can turn it on. After turning it on, it will write the currently calculated packets to the STDOUT, and we can validate by hand that the correct packets are calculated. This log can be seen below in Figure [Figure 3.18](#page-35-2)

<span id="page-35-3"></span><span id="page-35-0"></span>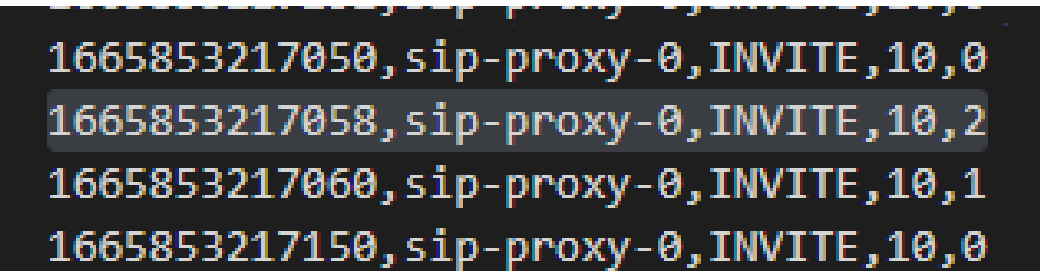

**Figure 3.16:** Output of the proxy analyzer

<span id="page-35-1"></span>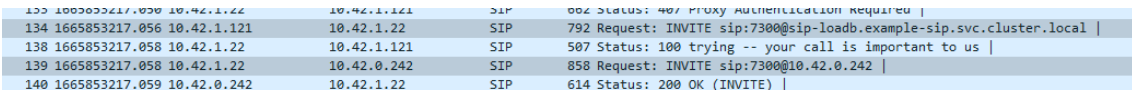

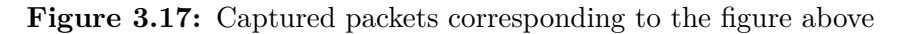

<span id="page-35-2"></span>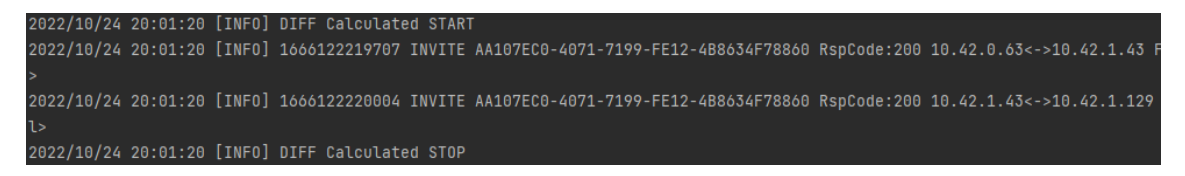

**Figure 3.18:** Curently calculated packet's details. 10.42.1.43 is the [IP](#page-6-4) of the Proxy, which we are validating.

### <span id="page-36-1"></span><span id="page-36-0"></span>**Chapter 4**

### **Scaling experiments**

In this chapter, our goal is to explore to possibilities of horizontally scaling the system in response to changing traffic load. We will focus on [QoS](#page-7-5) requirement, which means the  $99<sup>th</sup>$  percentile of the response times (the processing time of [SIP](#page-7-0) messages) should stay below a certain threshold( $P_0$ ). In our experiments, we set the threshold to  $P_0 = 1000$  ms. However, this threshold can be changed based on the request of the Operators for that particular environment.

Our environment uses the following specific configuration. The proxies run in pods within the Kubernetes cluster. As mentioned in [Section 3.4,](#page-28-0) this data is scraped from the Kubernetes [API.](#page-6-7) According to Kubernetes documentation [\[25\]](#page-66-13), [CPU](#page-6-6) resource is measured in [CPU](#page-6-6) units. One unit equals 1 Hyperthreaded thread because we use a bare-metal Kubernetes cluster that runs on Intel i7-10700 (16) @ 4.800GHz with Hyperthreading enabled. Kubernetes often use mCPU or milliCPU as [CPU](#page-6-6) resource notation. 1 CPU equals with 1000 mCPU and 0.1 CPU equals with 100 mCPU and so on.

In this work, we focus on the scaling of the [SIP](#page-7-0) proxy because it is likely the bottleneck component of the system. Also, the investigation by Rotter and Do [\[13\]](#page-66-1) shows that using homogeneous components (i.e., with the same capacity) could reduce the complexity of setting scaling parameters, so we apply the SIP proxies with the same capacity in each experiment. We will perform the following steps:

- In the benchmark step at [Section 4.1,](#page-37-0) we would like to know the processing capability and limit of each proxy in handling static traffic (i.e., we would like to explore how much traffic the single SIP proxy could handle to satisfy the QoS requirement).
- In [Section 4.2,](#page-39-0) we will create a scenario with a deterministically changing load. We will calculate the optimal scaling decision from the processing capability of each proxy.
- In [Section 4.3,](#page-39-1) we will prove our calculation by executing the scenario with the calculated fixed number of proxies. This approach is called capacity planning (i.e., we know the maximum arrival rate of the incoming traffic and prepare the system to handle that with a fixed number of components that always run)
- In [Section 4.4,](#page-41-0) we will enable the built-in [HPA](#page-6-3) and execute the scenario again with dynamic scaling enabled. We will try to finetune the [HPA](#page-6-3) to find the most optimal performance.

<span id="page-37-2"></span>• We will execute a scenario generated from traffic shape that was collected on a real Operator's environment with real customers. For the scenario, we will use the approach that worked better.

#### <span id="page-37-0"></span>**4.1 Benchmarking**

As mentioned earlier, the first step is benchmarking the proxy's behavior. We configured the [CPU](#page-6-6) limit of the proxies to 30 mCPU. We created the scenario with  $\lambda(t) = constant$ and set the measurement's length to 30 minutes. We are going to change the  $\lambda(t)$  to find the arrival rate at which the proxy fails the [QoS](#page-7-5) threshold of  $P_0 = 1000$  ms.

<span id="page-37-1"></span>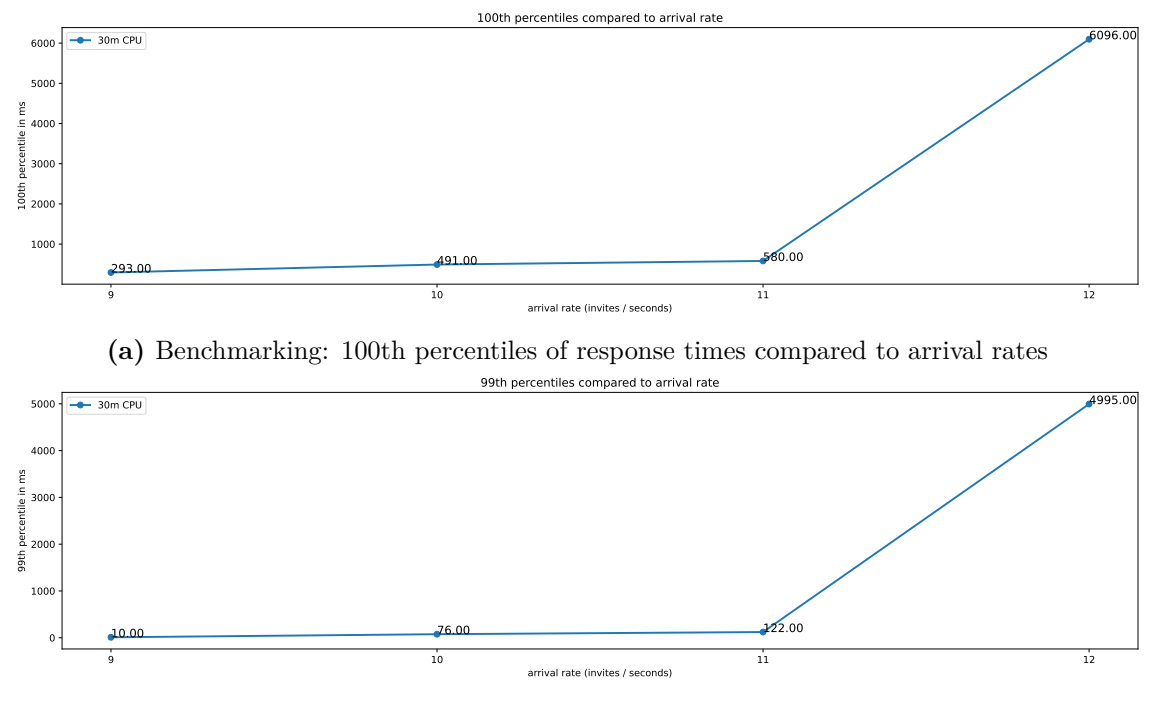

**(b)** Benchmarking: 99th percentiles of response times compared to arrival rates

**Figure 4.1:** Benchmarking: Percentiles compared to arrival rate

On [Figure 4.1,](#page-37-1) response times are compared to arrival rates at different [CPU](#page-6-6) limits. The displayed percentile values are chosen as the following: 100*th* percentile is equivalent to the maximum, and 99*th* percentile is the value that comes from the definition of [QoS.](#page-7-5)

Next, compare the [Figure 4.2](#page-38-0) with the [Figure 4.1.](#page-37-1) If we observe  $\lambda(t)$  at 9, 10, and 11, then the percentiles of the response times are increasing but remain close to each other. When the arrival rate is 12, the [QoS](#page-7-5) requirement is failed. The increasing response time was a more precise indicator of reaching the [QoS](#page-7-5) threshold. The [CPU](#page-6-6) usage was high between 50% to 80 %, but even the maximum response time was far less than the threshold.

<span id="page-38-1"></span><span id="page-38-0"></span>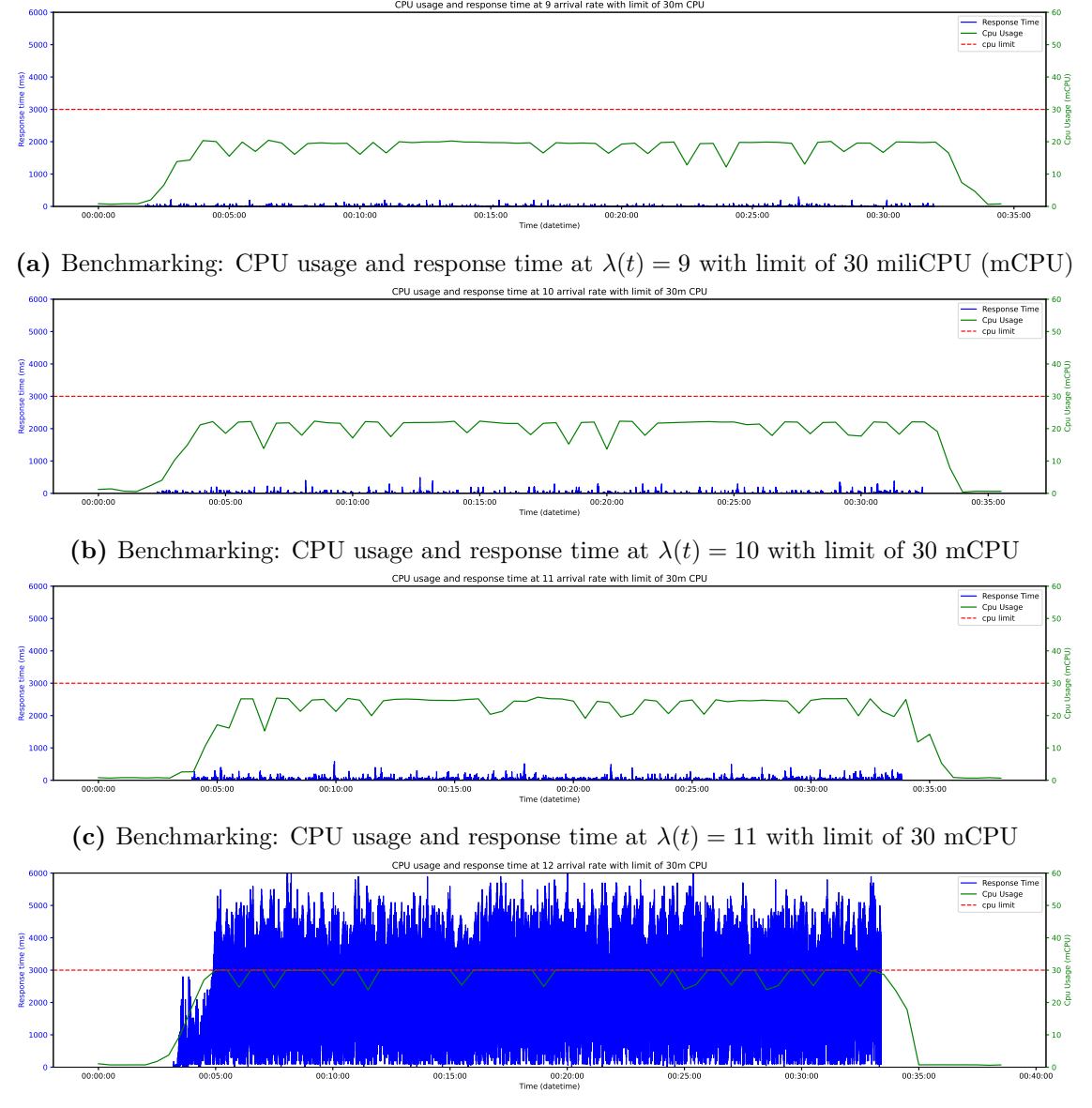

(d) Benchmarking: CPU usage and response time at  $\lambda(t) = 12$  with limit of 30 [mCPU](#page-7-21)

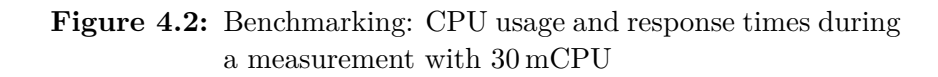

#### <span id="page-39-3"></span><span id="page-39-0"></span>**4.2 Scenario with Step funcion**

The next step is to plan a scenario that forces scaling with a deterministically changing load. From [Figure 4.2,](#page-38-0) we know that one proxy can handle a maximum of 11 invites*/*sec with the given [QoS](#page-7-5) threshold. To create a small error margin, we will calculate with 10 invites*/*sec that a Proxy can handle maximum. That margin is required to calculate with the slight unevenness of Call-ID-based hashing. Plus, every 50 minutes, the clients must re-register, which creates an additional load.

We created a scenario where  $\lambda(t)$  is a step function that can be seen on [Figure 4.3.](#page-39-2) The step function starts from  $\lambda(t) = 12$ , and every 5 minutes, it increases with 6 invites/sec. The scenario is 30 minutes long. That six invites*/*sec is half the first arrival rate that one proxy can not handle.

<span id="page-39-2"></span>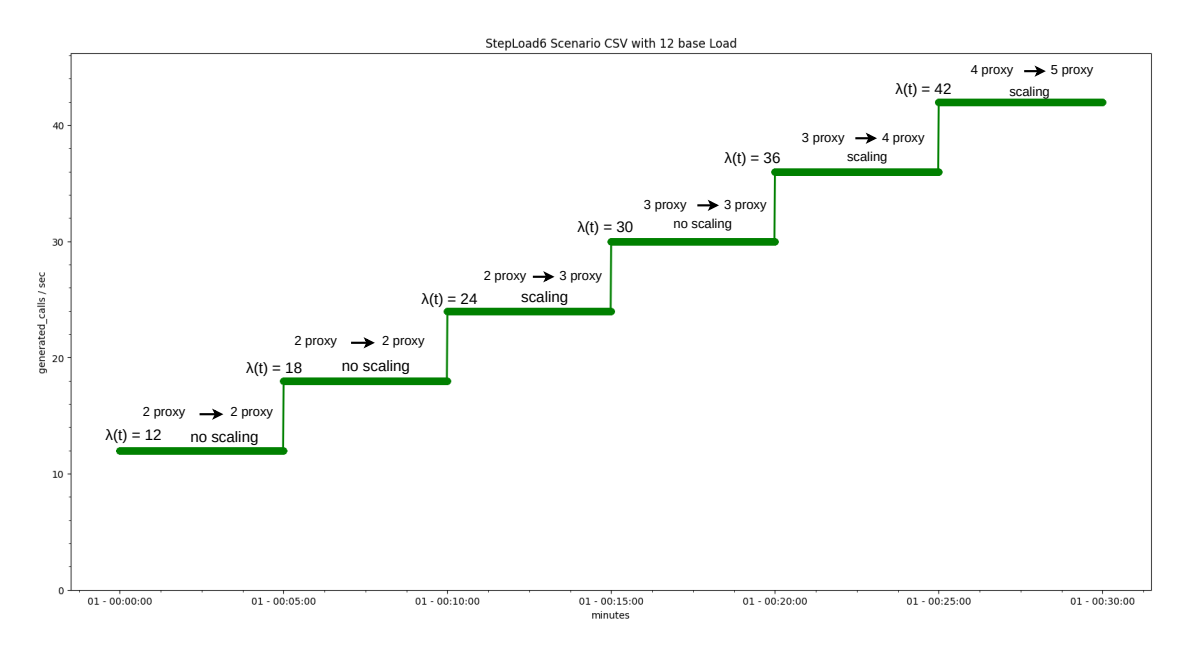

**Figure 4.3:** [CSV](#page-6-5) of the first Scenario with Step function from  $\lambda(t) = 12$  invites/sec with 6 invites/sec steps.

We also plotted the optimal scaling decision for each step on the [Figure 4.3.](#page-39-2) The arrows mean the change in the number of proxies.

#### <span id="page-39-1"></span>**4.3 Capacity planning approach**

As displayed on [Figure 4.3,](#page-39-2) we planned that we would need to serve  $\lambda(t) = 42$  invites/sec. If we calculate with the max 10 invites/sec per proxy, then  $42/10 = 4.2$  proxies  $\approx 5$ proxies needed to handle the traffic of the scenario. We executed the scenario with that five proxies, and the results can be seen at [Figure 4.4](#page-40-0)

If we observe the results from [Figure 4.4a,](#page-40-0) we will know that the traffic generation works as expected. Also, we can conclude that the load balancing was acceptable. From [Figure 4.4b,](#page-40-0) we can see that the maximum [CPU](#page-6-6) utilization was 10 mCPU. From [Figure 4.4c,](#page-40-0) we can see that we were below the [QoS](#page-7-5) target which means we made the [QoS](#page-7-5) requirement. From [Figure 4.4d,](#page-40-0) we can see that all the invites were successful.

<span id="page-40-1"></span><span id="page-40-0"></span>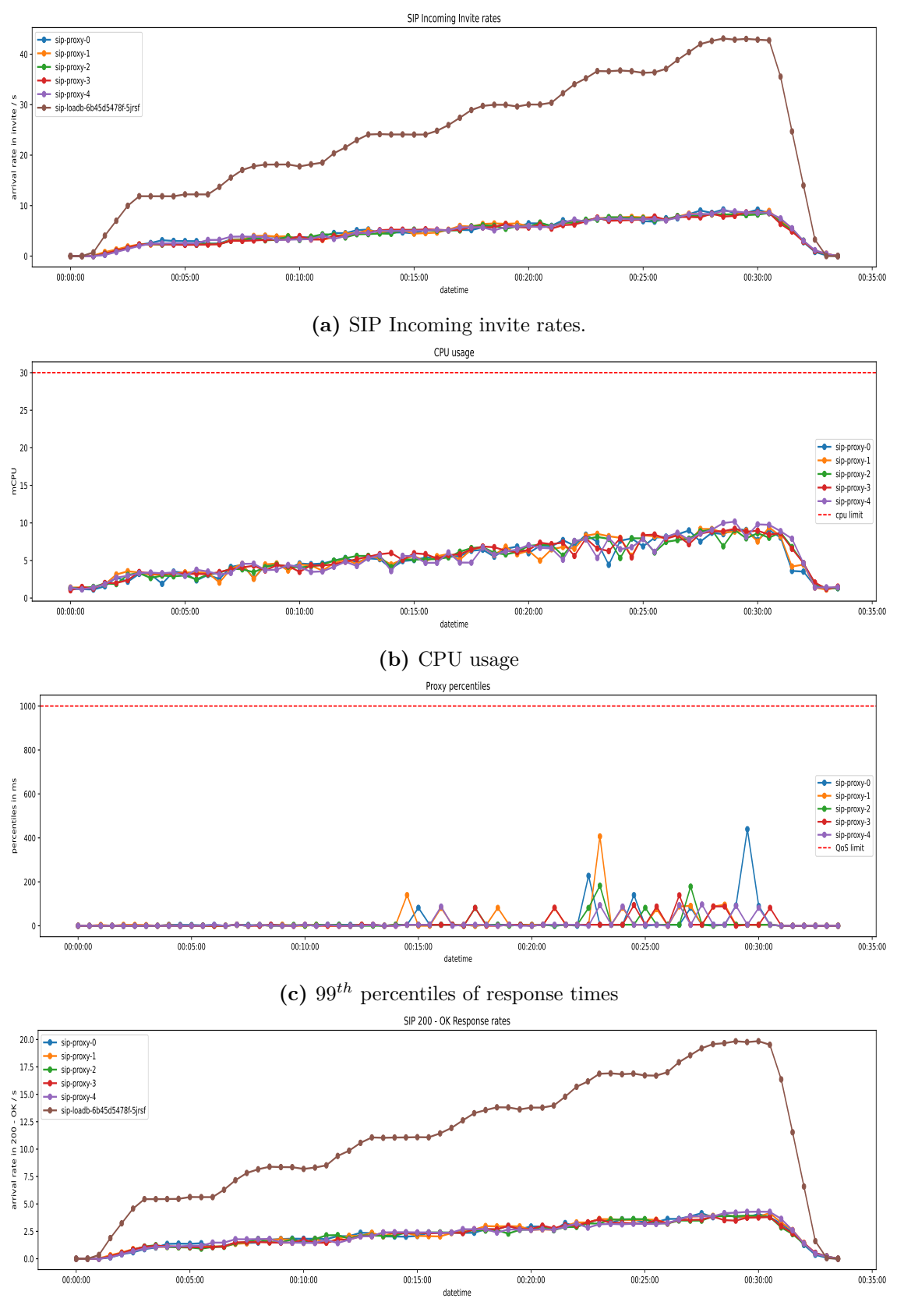

**(d)** [SIP](#page-7-0) 200 - OK Response rates.

**Figure 4.4:** Scenario Step Load with 5 [SIP](#page-7-0) Proxies

#### <span id="page-41-1"></span><span id="page-41-0"></span>**4.4 Scaling with built-in HPA**

We set the [HPA](#page-6-3) to scale out when the average [CPU](#page-6-6) utilization across all proxies reaches 25 mCPU and stays above that for at least 10 seconds. We selected 25 mCPU first because this was the value at [Figure 4.2c.](#page-38-0) We also set scale-out and scale-in maximum rates at one proxy every 60 seconds, which means the [HPA](#page-6-3) must wait at least 60 seconds before adding or removing a proxy from the stateful set.

We executed the scenario, and the results are on [Figure 4.5.](#page-42-0) If we observe the curve of the sip-loadb on [Figure 4.5a,](#page-42-0) we will see the arrival rate of the incoming invites on the Load Balancer changes according to the step function defined previously. We can also conclude that the load balancing of the incoming request works because each proxy's arrival rate converges to the same value even after a new proxy starts. From [Figure 4.5b,](#page-42-0) we can see that the 25 mCPU [HPA](#page-6-3) target was too close to 30 mCPU [CPU](#page-6-6) limit. The new proxy had no time to boot up and start taking some of the load. From the [Figure 4.5c,](#page-42-0) we can observe that the [QoS](#page-7-5) threshold was already failed when we started to reach the  $\lambda(t) = 24$ , which was benchmarked previously that one proxy can handle maximum  $\lambda(t) = 11$ . Also, we found that when the [CPU](#page-6-6) usage of the proxy reaches the limit, it starts sending more 200 - OK responses, which can be seen at [Figure 4.5d.](#page-42-0)

We decided to rerun the same configuration for the following scenario but change the target of the [HPA](#page-6-3) to 20 mCPU. We predict this change will trigger the scaling earlier and save time for the additional proxy to start. The scenario results are displayed on [Figure 4.6](#page-43-0) in a similar format as earlier. If we look at the results, especially [Figure 4.6c,](#page-43-0) we will see that there was a 5-minute time window between 00:20:00 and 00:25:00 where we again stayed below the [QoS](#page-7-5) threshold after scaling. However, at 00:22:00, the [HPA](#page-6-3) realized that we had reached the target of 20 mCPU, and after the 3 minutes stabilization window, it started scaling down the proxies. It has been killing five proxies in a row with the defined maximum rate of 1 proxy*/*60 seconds. The [CPU](#page-6-6) usage started rising, and when it killed the 5 *th* proxy, it created a new one. The [QoS](#page-7-5) Threshold failed again. With the previous scenario's experience, we decided to rerun the last scenario but set the target of the [HPA](#page-6-3) at 10 mCPU. The 10 mCPU utilization was observable between 00:20:00 and 00:25:00.

After executing the scenario, we got the results on [Figure 4.7.](#page-44-0) Although we made better [QoS](#page-7-5) results, we can see that we scaled too much. If we observe the [CPU](#page-6-6) usage on [Figure 4.7b](#page-44-0) and compare it with [HPA](#page-6-3) target, we will see no matter how much we scaled we were above the target, so we scaled more. We can also see from the results that the [HPA](#page-6-3) does not give enough boot time to the proxies, so it scaled up too fast. For the next experiment, we decreased the rate of the proxy adding or removing of the [HPA](#page-6-3) to 1 proxy*/*120 s and increased the stabilization window to 30 seconds. With that changes, we believe it will further improve our results.

The results of the changes can be observed on [Figure 4.8.](#page-45-0) From [Figure 4.8c](#page-45-0) we improved compared to our first try on [Figure 4.5c.](#page-42-0) However, on [Figure 4.8d](#page-45-0) we can observe two camelback humps at 00:09:30 and 00:13:00 on the time of those humps there are percentile peaks on [Figure 4.8c,](#page-45-0) and that time there were two [CPU](#page-6-6) peaks on [Figure 4.8b.](#page-45-0) Those details mean the first scaling was late. We tried to improve that, so we decreased the target of [HPA](#page-6-3) to 5 mCPU.

The last step scenario results can be seen on [Figure 4.9.](#page-46-0) We again improved, and the camelback humps are disappeared too. However, we reached that with almost always scaling, which is not what we want. We have got the limits of our testbed. To improve

<span id="page-42-1"></span><span id="page-42-0"></span>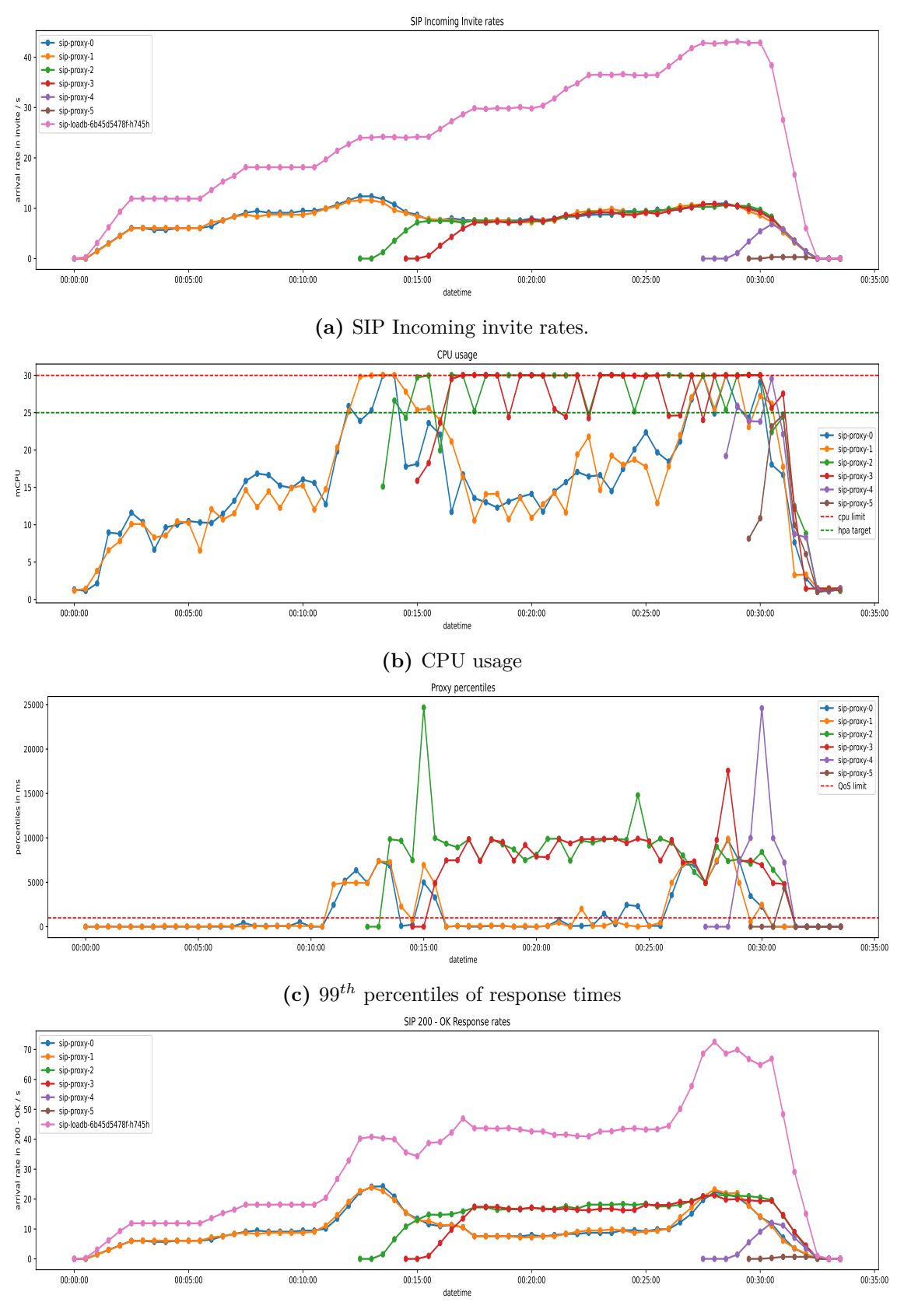

**(d)** [SIP](#page-7-0) 200 - OK Response rates.

**Figure 4.5:** Scenario Step Load with 25 mCPU [HPA](#page-6-3) target

<span id="page-43-0"></span>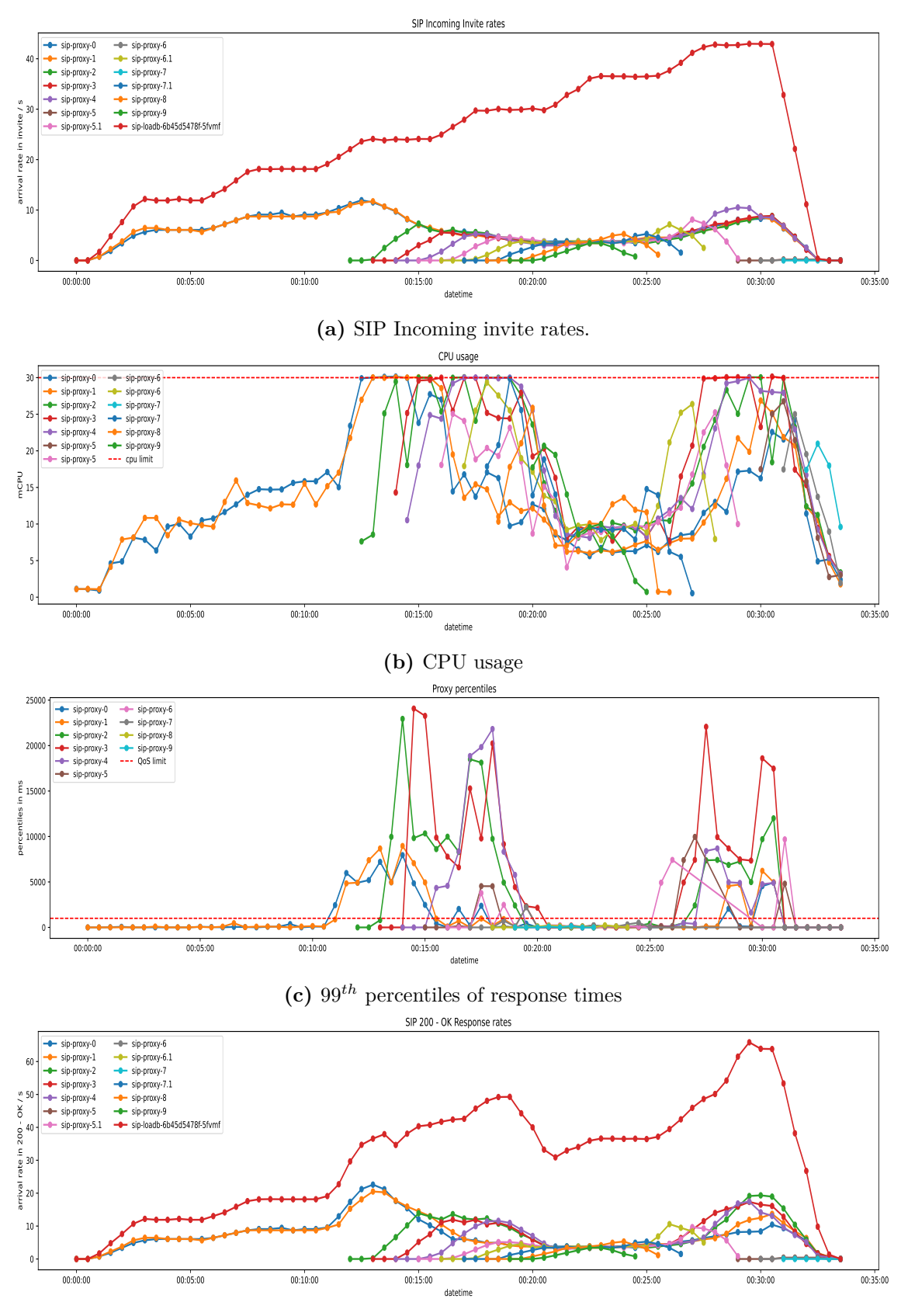

**(d)** [SIP](#page-7-0) 200 - OK Response rates.

**Figure 4.6:** Scenario Step Load with 20 mCPU [HPA](#page-6-3) target

<span id="page-44-0"></span>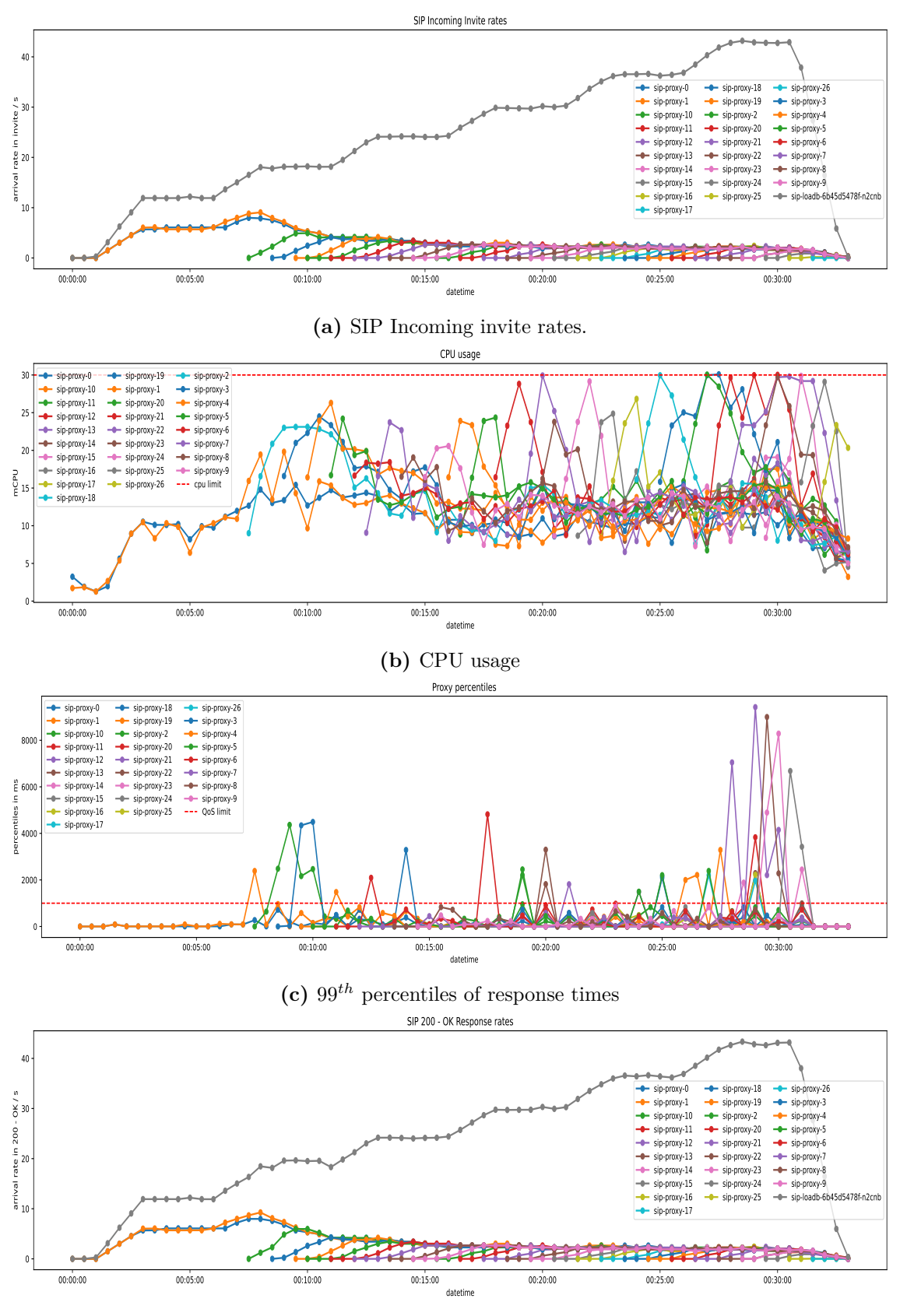

**(d)** [SIP](#page-7-0) 200 - OK Response rates.

**Figure 4.7:** Scenario Step Load with 10 mCPU [HPA](#page-6-3) target

<span id="page-45-0"></span>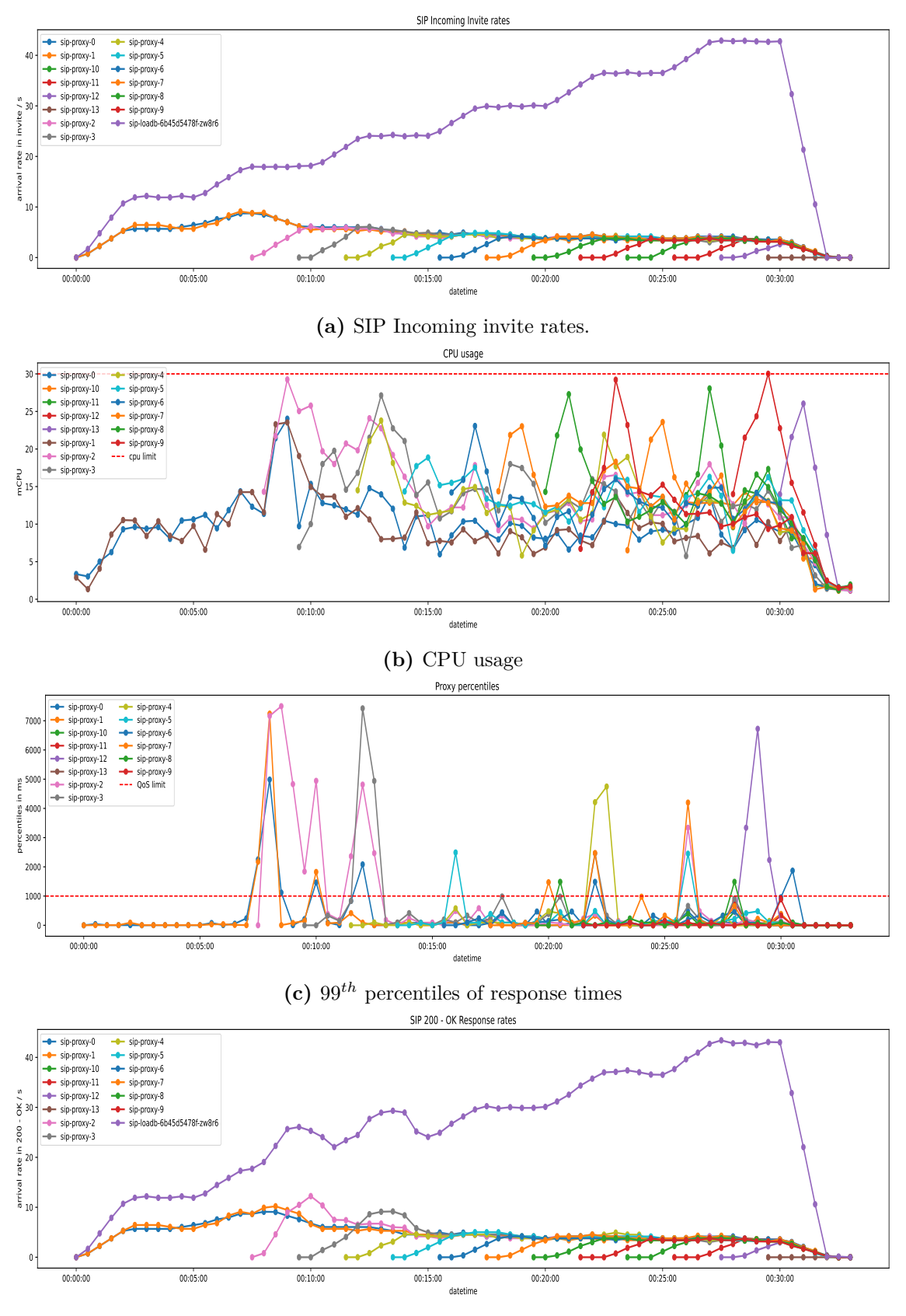

**(d)** [SIP](#page-7-0) 200 - OK Response rates.

**Figure 4.8:** Scenario Step Load with 10 mCPU [HPA](#page-6-3) target, with 1 proxy*/*120 s proxy changing rate and with stabilization window of 30 s

<span id="page-46-1"></span><span id="page-46-0"></span>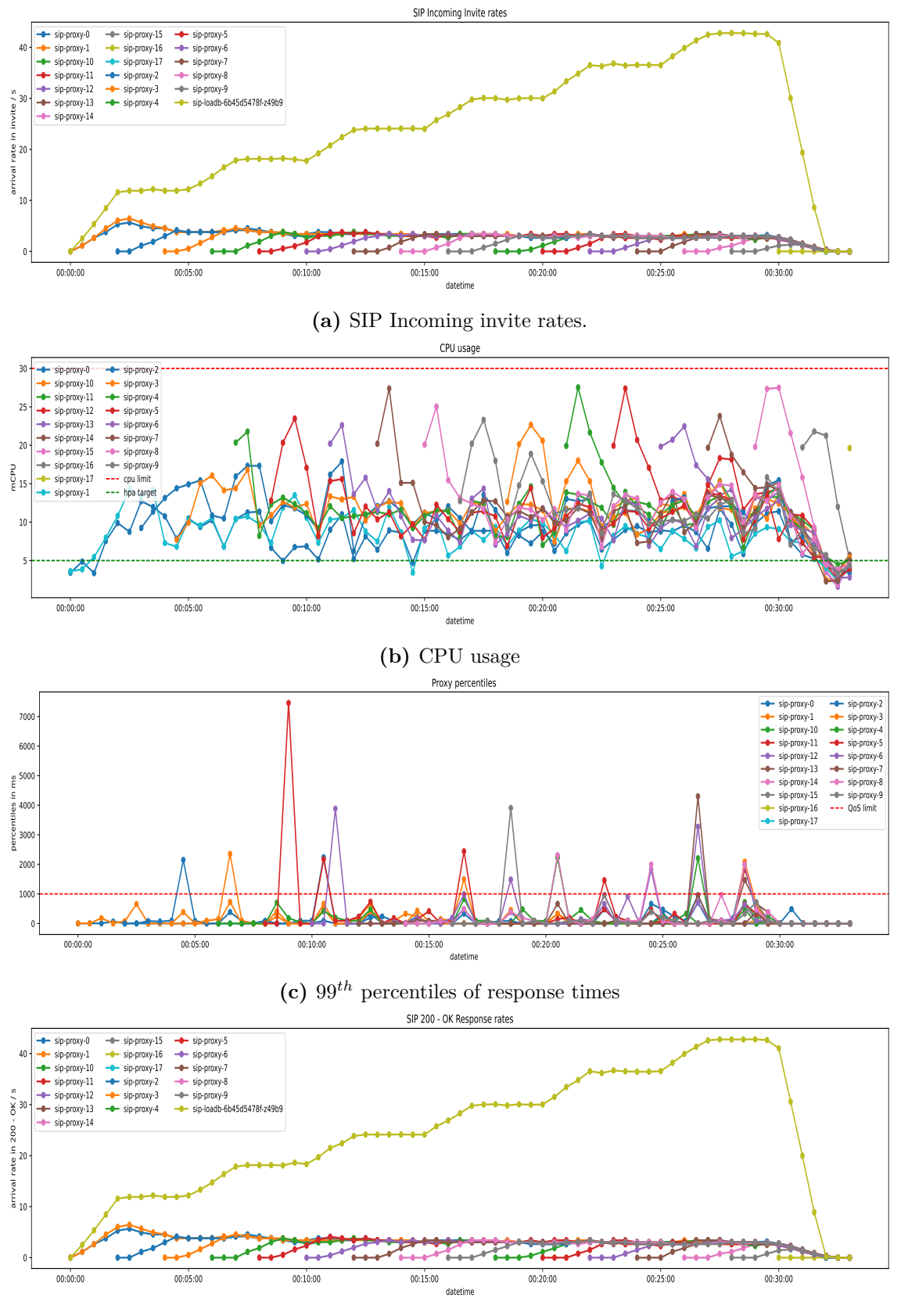

**(d)** [SIP](#page-7-0) 200 - OK Response rates.

**Figure 4.9:** Scenario Step Load with 5 mCPU [HPA](#page-6-3) target, with 1 proxy*/*120 s proxy changing rate and with stabilization window of 30 s

<span id="page-47-0"></span>the scaling, we have to eliminate our major issue, which is the limitation of the stateful set scaling. With a stateful set, we cannot do batch scaling because a pod of the stateful set stays in a pending state until the previous stateful set pod is running. We will discuss this idea in [Chapter 5.](#page-51-0) The [HPA](#page-6-3) configuration with 10 mCPU target can be found at [Section A.7.](#page-60-0)

We can conclude that capacity planning currently outperforms the [HPA](#page-6-3) with [CPU](#page-6-6) utilization-based scaling of stateful sets in our testbed. However, further testing is needed because we should also experiment with scaling of deployments. However, we have defeated a significant roadblock to converting the stateful set into deployment and factoring out the state of dialogs to fast in-memory databases like Redis [\[26\]](#page-66-14).

#### <span id="page-48-2"></span><span id="page-48-0"></span>**4.5 Scenario with real-world traffic shape**

After successfully using the capacity planning approach with the Step function scenario, we wanted to test the System with more natural traffic. However, our testbed is not mature enough to deploy and test it with customers. Our Load generator can use any  $\lambda(t)$  function until it fulfills the criteria described in [Section 3.3.3.](#page-27-0) We created a function that computes  $\lambda(t)$  according to a dataset [\[27\]](#page-66-15) collected from a [Telecommunication \(Telco\)](#page-7-22) network that is used by users every day. The visualization of the calls generated from the first week of the dataset can be found at [Figure 4.10.](#page-48-1) We have scaled down the  $\lambda(t)$  to fit our testbed's size. We also created a shorter scenario from the first day of the dataset for initial testing.

<span id="page-48-1"></span>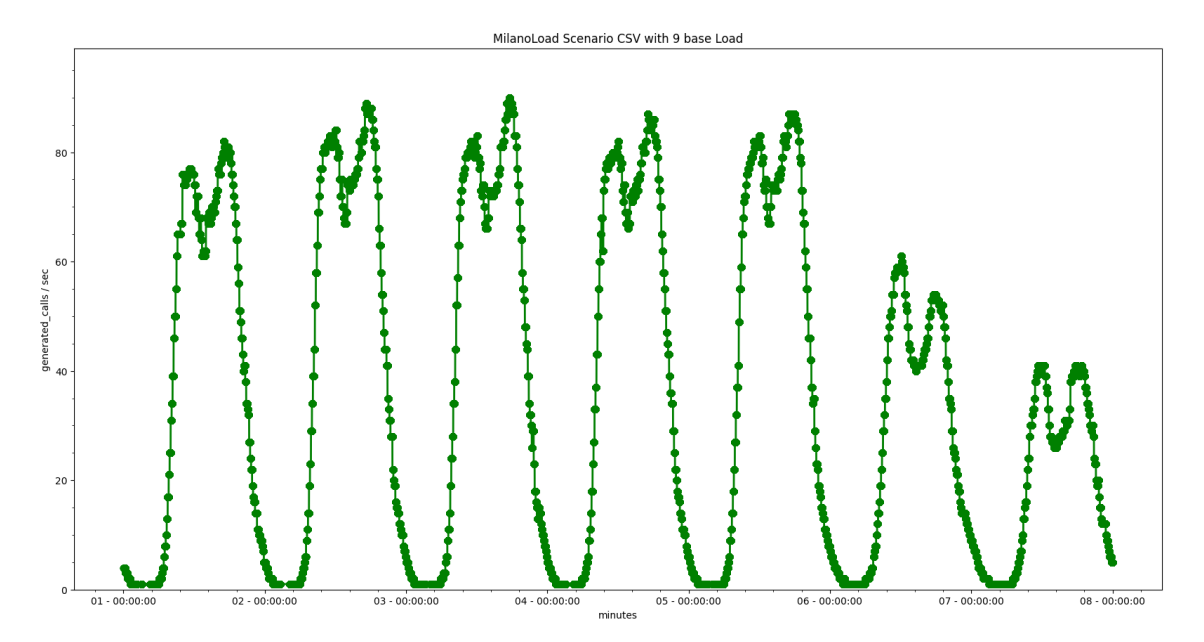

**Figure 4.10:** [CSV](#page-6-5) of the Scenario created from Milano Dataset.

We decided to run the shorter and faster version of the dataset, displayed on [Figure 4.11.](#page-49-0) We will use the capacity planning approach. We can read from the [Figure 4.11](#page-49-0) that  $40 < \max \lambda(t) < 50$ , so we would need five proxies to handle the scenario successfully. The results are displayed on [Figure 4.12.](#page-50-0) We can conclude that we successfully executed the scenario. We almost managed to keep the [QoS](#page-7-5) requirement. If we compare [Figure 4.12c](#page-50-0) with [Figure 4.12e](#page-50-0) we can see that  $99^{th}$  percentiles increased at the same time when clients sent the Register requests. That requests mean an additional 2 requests*/*sec for each Proxy. That can easily cause a Percentile increase. Even if the registers are not counted in the percentiles, they mean an additional load for the Proxies.

<span id="page-49-1"></span><span id="page-49-0"></span>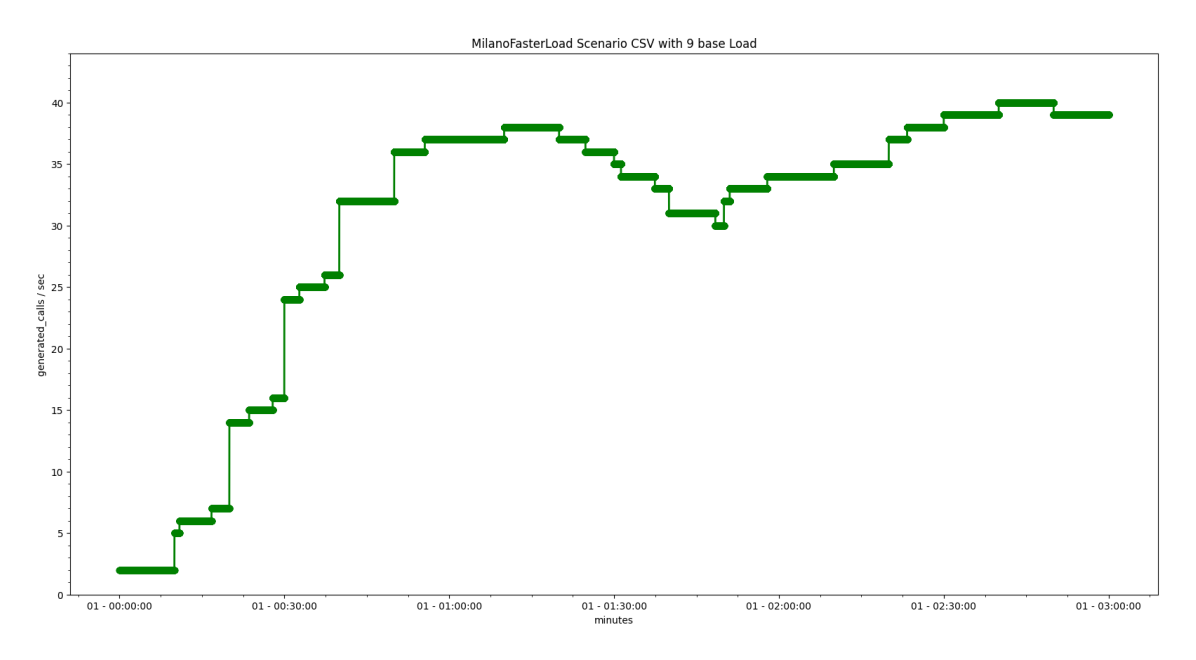

**Figure 4.11:** [CSV](#page-6-5) of the Scenario created from Milano Dataset. 3 hours version.

<span id="page-50-1"></span><span id="page-50-0"></span>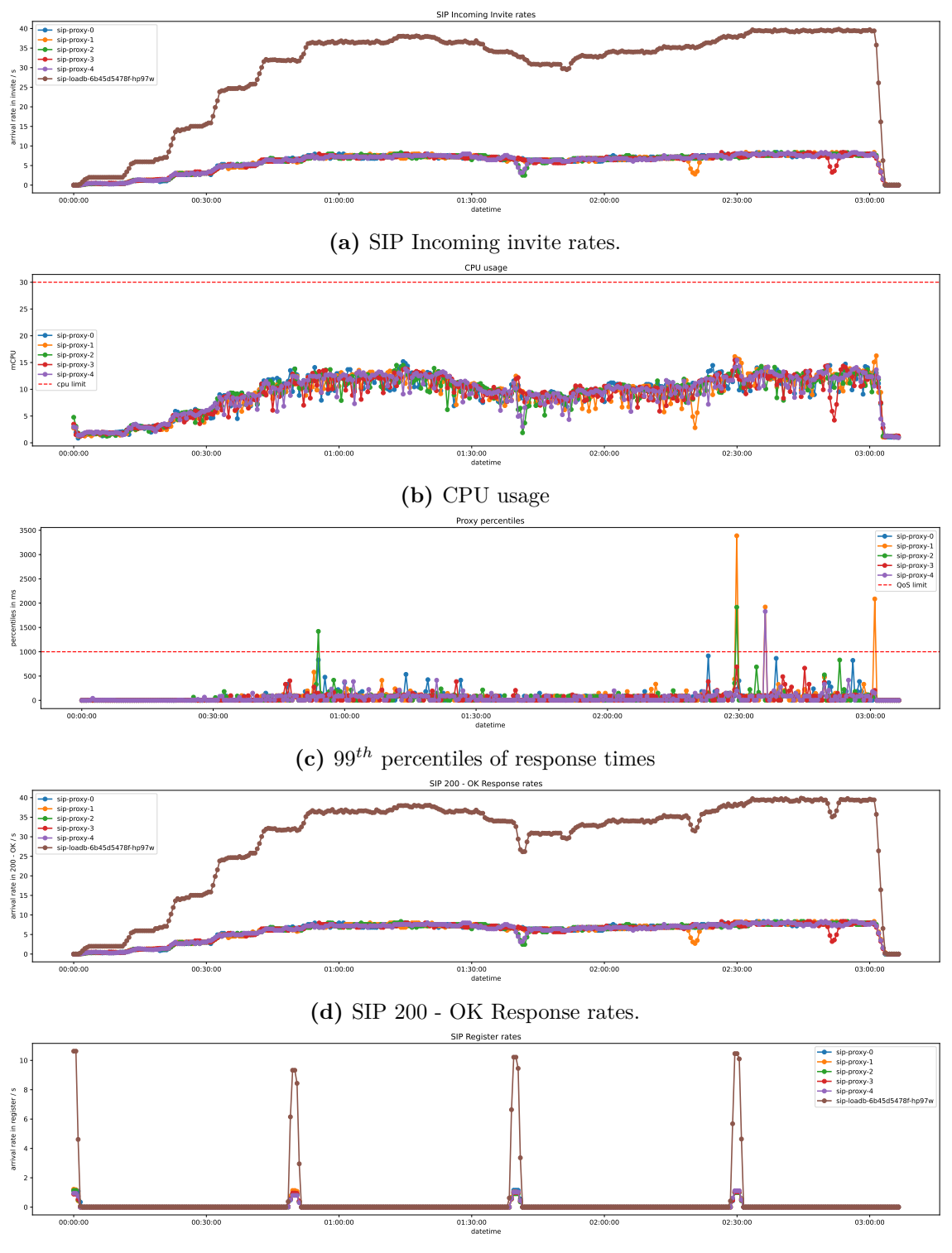

**(e)** [SIP](#page-7-0) Register message rates.

**Figure 4.12:** Faster Milano Scenario with 5 proxies

### <span id="page-51-1"></span><span id="page-51-0"></span>**Chapter 5**

## **Summary and plans for the future**

As presented in [Section 2.2](#page-16-0) we had three main goals. Firstly plan a [CN IMS](#page-6-2) environment capable of executing scaling experiments. Secondly, find the limitations of [CPU](#page-6-6) utilization based [HPA](#page-6-3) and provide a better alternative for scaling. Thirdly, create a proof of concept for the testbed and the alternative.

We have planned and created a Kubernetes-based testbed capable of scaling experiments. The idea of separating the [SIP](#page-7-0) client controller and [CSV](#page-6-5) generation worked well. We also learned that testing and debugging a complex system is not straightforward. Our approach to validate the system from traffic generation to metric collection showed a few mistakes we would never find and correct with the test of each component individually. We also realized the importance of stateless applications if we want the scale the system fast and dynamically.

It is worth emphasizing that we successfully find the limitations of the [HPA.](#page-6-3) We also demonstrated that [CPU](#page-6-6) usage-based scaling alone is ineffective. However, with the presented approach of benchmarking, then finding the optimal [HPA](#page-6-3) configuration with the guidelines of [QoS](#page-7-5) parameters and validating the configured [HPA](#page-6-3) with real-world traffic shape improved the [HPA](#page-6-3) far more than expected. We also realized that [CPU](#page-6-6) utilization is valuable information, and combining it with other metrics can cross-validate the scaling decision.

Finally, improving the testbed with a professional [IMS](#page-6-0) system and the load generator is one of our future works. Also, we would like to investigate further scaling possibilities based on the combination of [CPU](#page-6-6) usage and [QoS](#page-7-5) parameters.

## <span id="page-52-0"></span>**Acknowledgements**

We thank our supervisors, Dr. Do Van Tien and Rotter Csaba. They guided us and gave us inside the telecommunication industry to better understand the problems that must be solved. We hope that with this TDK and our future work, we can help to solve these problems and make innovations in the future with our joint work.

We would also like to thank our friends Rafael László and Robotka Adrián for their patience and the help us to understand the world of Kubernetes deeply. They were our mentors in the early stage of our college career, and we learned much from them about Kubernetes and monitoring.

## <span id="page-53-3"></span><span id="page-53-0"></span>**Appendix**

#### <span id="page-53-1"></span>**A.1 Intro into [SIP](#page-7-0) [RFC](#page-7-1)**

As mentioned earlier in [Section 2.1,](#page-13-1) [IMS](#page-6-0) participates heavily in the setup of modern phone calls. One of the most important protocols in [IMS](#page-6-0) is [SIP.](#page-7-0) [SIP](#page-7-0) was standardized as [RFC](#page-7-1) standard with the number 3261 [\[28\]](#page-66-16). [SIP](#page-7-0) was inspired by [HTTP](#page-6-17) message format, so similarities and references can be found. [SIP](#page-7-0) uses a client-server architecture, meaning requests and responses are received. The definitions are cited from [RFC](#page-7-1) 3261 at [Table A.1](#page-53-2) to clarify some important terms related to [SIP.](#page-7-0)

<span id="page-53-2"></span>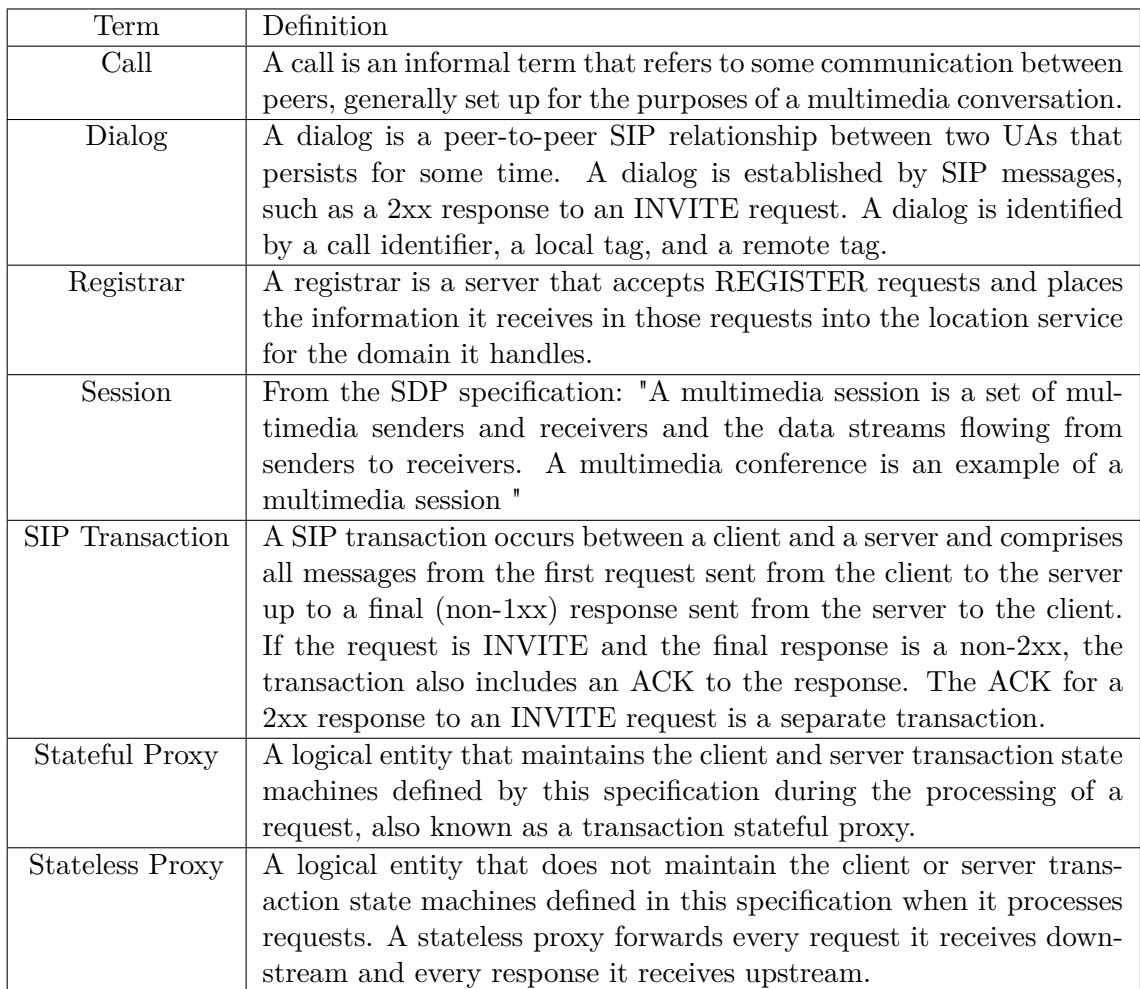

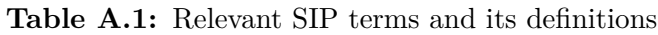

According to [RFC](#page-7-1) 3261, [SIP](#page-7-0) messages use the following structure:

```
Request-Line / Status-Line
*message-header
CRLF
[ message-body ]
```
In the case of a request, the first line contains the following in order, separated by whitespace: a [SIP](#page-7-0) Method, the Request-URI, and the [SIP](#page-7-0) version. The next one or more lines are the message headers, each at a new line. After that, a mandatory [Carrige Return](#page-6-22) [Line Feed \(CRLF\)](#page-6-22) comes. From that until the end of the message, the optional message body takes place. From the defined six [SIP](#page-7-0) Methods, the following is important to us: REGISTER to register contact information, INVITE and ACK to setup up sessions, and OPTIONS for querying server for capabilities. The Request-URI is a [SIP](#page-7-0) or [SIP](#page-7-0) [Secure](#page-7-23) [\(SIPS\)](#page-7-23) [Uniform Resource Identifier \(URI\)](#page-7-24) that identifies communication resources, e.g., sip:0000@example-sip.svc.cluster.local where sip means the [SIP](#page-7-0) protocol, 0000 is the prefix of the client and example-sip.svc.cluster.local is the suffix. [SIP](#page-7-0) version is SIP/2.0 in our context.

In the case of a response, the structure of the first line changes. In the case of a response, the first line contains the following in order, separated by whitespace: a [SIP](#page-7-0) version, a status code, and a reason phrase. The version is the same as presented previously. The status code is a 3-digit integer to indicate the result of the request. The reason phrase is similar to the status code but for human beings. The status codes used in our paper are listed at [Table A.2.](#page-54-0)

<span id="page-54-0"></span>

| Status Code | Reason Phrase                 | Description                            |
|-------------|-------------------------------|----------------------------------------|
| 100         | Trying                        | request received by the next-hop-      |
|             |                               | server, processing started             |
| 180         | Ringing                       | UA received the INVITE                 |
| <b>200</b>  | OК                            | The request was successful.            |
| 401         | Unauthorized                  | The request requires authentication,   |
|             |                               | the Registrar sends it                 |
| 404         | Not Found                     | The server knows for sure that the re- |
|             |                               | quested user does not exist at the do- |
|             |                               | main                                   |
| 407         | Proxy Authentication Required | The request requires authentication,   |
|             |                               | the Proxy sends it                     |
| 483         | Too Many Hops                 | Max forward field is zero,<br>which    |
|             |                               | means the max hop count reached        |

**Table A.2:** Relevant [SIP](#page-7-0) status codes

As mentioned earlier, [SIP](#page-7-0) uses a client-server model. Participants in a [SIP](#page-7-0) call are the following: [SIP](#page-7-0) Clients on both ends of the communication, stateful or stateless proxies, and registrars. Those components (except for the stateless proxy) have some standard core functionality. Depending on the situation, those cores can act as an [User Agent](#page-7-25) Client [\(UAC\)](#page-7-25) or as an [User Agent](#page-7-2) [Server \(UAS\).](#page-7-26) For example, Client - A originates a call so that it will act as an [UAC.](#page-7-25) Proxy - 0 will accept that request acting as an [UAS](#page-7-26) and forward that call statefully acting as an [UAC](#page-7-25) to Client - B. Client-B handles that request acting as an [UAS.](#page-7-26) From the previous example, we can conclude that [UACs](#page-7-25) generates requests, and [UASs](#page-7-26) handles that request and sends a response back. A component can also act as an [UAC](#page-7-25) and as an [UAS](#page-7-26) in the same call but a different transaction.

<span id="page-55-1"></span>When [UAC](#page-7-25) generates a request, the [SIP](#page-7-0) message header must contain the following fields: To, From, CSeq, Call-ID, Max-Forwards, and Via. The To field contains information about the logical destination of the message. The From contains information about the message's originator. CSeq is a sequence number to identify and order transactions. Call-ID is an identifier to group messages together in a dialog. Max-Forwards serves as a limit of hops that a message can travel. Similar to [Time-to-live \(TTL\)](#page-7-27) in the context of [Internet](#page-6-23) [Control Message Protocol \(ICMP\).](#page-6-23) The Via header identifies where a request-response is to be sent. Multiple Via headers are possible in a message, e.g., an Invite arrives at [SIP](#page-7-0) Client - B from the previous example, then it contains two Vias in the following order. The topmost Via will contain the address of Proxy - 0, and the next Via will contain the address of Client - A. When the response is sent back to Proxy - 0, it will remove the topmost Via and forward the response to Client - A. The order of the Vias works similarly to stack memory. Put the new Via to the top of the stack. Remove and process the old Via from the top.

INVITEs originated from [SIP](#page-7-0) Clients acting as a [UAC](#page-7-25) and terminated at another [SIP](#page-7-0) Clients acting as a [UAS.](#page-7-26) Clients can move, and with that, there is no guarantee to keep their original [IP](#page-6-4) addresses. However, in [SIP,](#page-7-0) there is a built-in solution for the creation of bindings between [IP](#page-6-4) addresses and [SIP](#page-7-0) [URIs,](#page-7-24) which are bound to a particular user. This process is called registration. During registration, a [SIP](#page-7-0) client sends a REGISTER request to a specific [UAS](#page-7-26) called Registrar. If the Registrar, after the authentication and authorization of the [SIP](#page-7-0) Client, accepts the request, then an [AoR](#page-6-15) is created in its [DB.](#page-6-8) This [AoR](#page-6-15) contains contact information in which the [IP](#page-6-4) address of the client is stored. [AoR](#page-6-15) has an expiration time of often 3600 seconds. In that period, the client can re-register to refresh that value. After expiration, the [AoR](#page-6-15) record is removed from the [DB](#page-6-8) of the Registrar. After a successful Registration request, the Registrar sends back a response to the Client with a status of 200 OK as seen on [Figure A.1.1](#page-55-0) and Registration at [Section 3.2.1.](#page-22-1)

<span id="page-55-0"></span>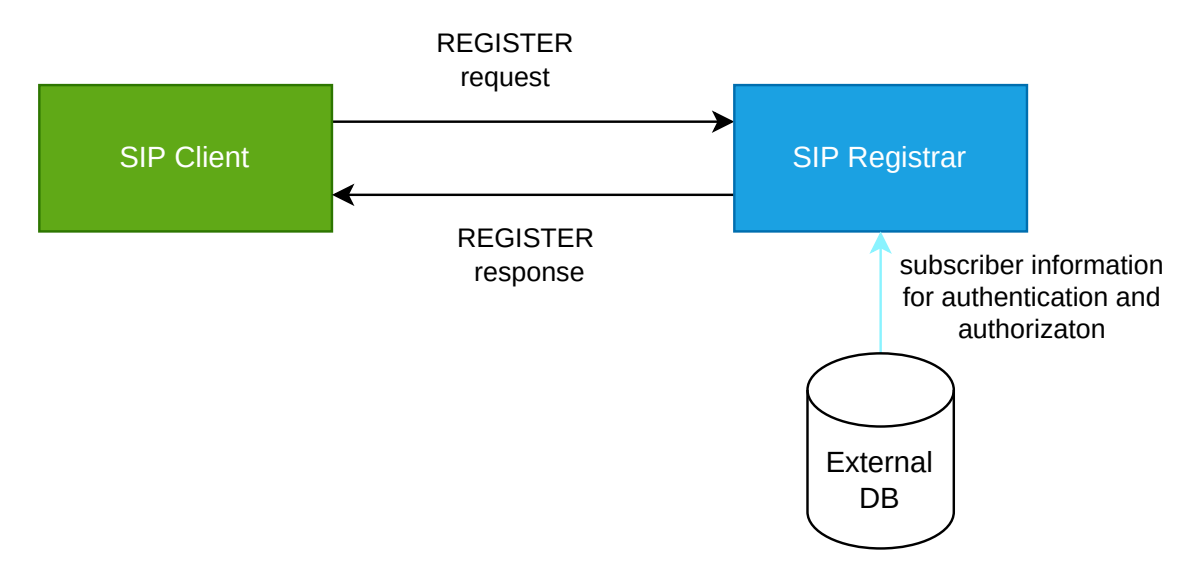

**Figure A.1.1:** [SIP](#page-7-0) Register

In our simplified [CN IMS,](#page-6-2) a stateful [SIP](#page-7-0) server will act as a Registrar called [SIP](#page-7-0) Proxy. This component is also responsible for forwarding [SIP](#page-7-0) INVITEs to the called [SIP](#page-7-0) client. We decided to merge those components because the number of registrations compared to the number of invites is negligible. However, it significantly decreased the complexity of the implementation of the system. In our example, [SIP](#page-7-0) Client - A sends an INVITE to the [SIP](#page-7-0) Proxy. After successful authentication and authorization, the request is forwarded

<span id="page-56-4"></span>to the terminating [SIP](#page-7-0) Client, in this example, to [SIP](#page-7-0) Client - B. This Client process the request and answers with a response. This response is sent to the [SIP](#page-7-0) Proxy. Then the response is forwarded back to the originator, in our example, to [SIP](#page-7-0) Client - A as seen on [Figure A.1.2.](#page-56-3)

<span id="page-56-3"></span>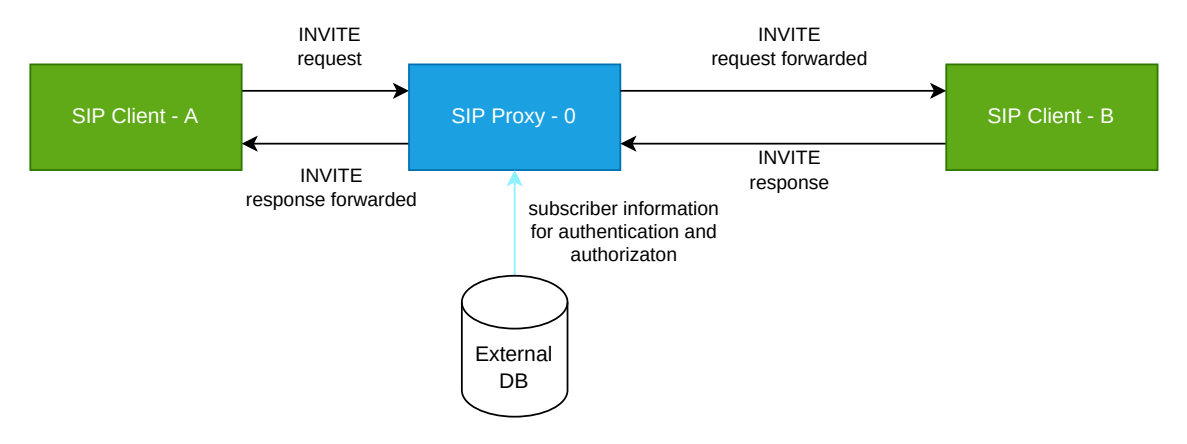

**Figure A.1.2:** [SIP](#page-7-0) Invite

#### <span id="page-56-0"></span>**A.2 Horizontal scaling compared to Vertical scaling**

Kubernetes can increase the available resources for the deployed applications horizontally or vertically to help the Operators defeat the challenges successfully. Vertical scaling means adding more power to the pods, which means increasing the defined [CPU](#page-6-6) or upper memory bounds of the pod. Horizontal scaling means increasing the number of pods for the same purpose. For vertical scaling, the hard upper limit is the hardware on which the pods run. Horizontal scaling seems a better approach because of the hardware limitation and because the Kubernetes system was also developed with flexible node management(adding or removing physical nodes to the cluster).

#### <span id="page-56-1"></span>**A.3 Kamailio Dockerfile**

```
FROM kamailio/kamailio:5.5.0-xenial
RUN apt update && export DEBIAN FRONTEND=noninteractive && apt install -yq \
   netcat iproute2 net-tools netcat tcpdump iputils-ping host curl \
   rsyslog \
   && rm -rf /var/lib/apt/lists/*
RUN ln -s /usr/sbin/tcpdump /tmp/static-tcpdump
COPY entrypoint.sh /entrypoint.sh
COPY defaults/ /etc/kamailio/
EXPOSE 5060
ENTRYPOINT ["/entrypoint.sh"]
```
#### <span id="page-56-2"></span>**A.4 Kamailio entrypoint.sh**

```
#!/bin/bash
```

```
sed -i "s/example-sip.svc.cluster.local/$SIP_DOMAIN/g" /etc/kamailio/kamailio.cfg
sed -i "s/SERVER_ADDRESS_PLACEHOLDER/$(hostname -I|xargs)/g" /etc/kamailio/kamailio.cfg
```

```
kamctl address reload
kamailio -DD -E -e
bash -c "tail -f /dev/null"
```
#### <span id="page-57-0"></span>**A.5 SIP-proxy config**

```
/* Main SIP request routing logic
* - processing of any incoming SIP request starts with this route
* Processing of m_j increases on the same as route {\ldots } */
request_route {
 route(HANDLE_DMQ);
 route(REQINIT);
 if(method=="OPTIONS"){
    sl_reply("200","OK");
    exit;
 }
  if (!is_method("ACK")) {
    if(t_precheck_trans()) {
     t_check_trans();
     exit;
   }
   t_check_trans();
  }
  # handle requests within SIP dialogs
 route(WITHINDLG);
  if(method=="INVITE"){
    #xlog("meme: with auth source: $rm");
    if (!auth_check("$fd", "subscriber", "0")) {
      auth_challenge("$fd", "0");
     exit;
   \lambdaroute(ONNETINVITE);
  }
  if(method=="REGISTER"){
    if (!auth_check("$fd", "subscriber", "0")) {
      auth_challenge("$fd", "0");
     exit;
   }
    save("sip-loadb.example-sip.svc.cluster.local"); #http://www.kamailio.org/docs/modules/5.0.x/
     modules/registrar.html see 4.1 save(domain, [, flags [, uri]])
    #!ifdef WITH_DMQ
    dmq_t_replicate();
    #!endif
    exit;
  }
 xlog("No idea how to respond to method $rm \n");
 sl_reply("501", "Not Implemented");
}
route[HANDLE_DMQ]{
 if(is_method("KDMQ")){
   dmq_handle_message();
 }
}
route[ONNETINVITE]{
 if(!lookup("sip-loadb.example-sip.svc.cluster.local")){
    sl_reply("404", "User not Registered");
    exit;
 }
```

```
lookup("sip-loadb.example-sip.svc.cluster.local");
 t_relay();
 exit();
}
# Per SIP request initial checks
route[REQINIT] {
 # no connect for sending replies
 set_reply_no_connect();
 # enforce symmetric signaling
 # - send back replies to the source address of request
 force_rport();
 if (!mf_process_maxfwd_header("10")) {
   sl_send_reply("483","Too Many Hops");
   exit;
 }
 if(is_method("OPTIONS") && uri==myself && $rU==$null) {
   sl_send_reply("200","Keepalive");
   exit;
 }
 if(!sanity_check("17895", "7")) {
   xlog("Malformed SIP request from $si:$sp\n");
   exit;
 }
}
# Handle requests within SIP dialogs
route[WITHINDLG] {
 if (!has_totag()) return;
 if ( is_method("ACK") ) {
   if ( t_check_trans() ) {
     # no loose-route, but stateful ACK;
     # must be an ACK after a 487
     # or e.g. 404 from upstream server
     if (!t_relay()) {
       sl_reply_error();
     }
     exit;
   } else {
     # ACK without matching transaction ... ignore and discard
     exit;
   }
 }
 #xlog("We should follow the RFC....\n");
 sl send reply("404", "Not here");
 exit;
}
#!ifdef WITH_XHTTP
event route[xhttp:request] {
 xlog("L_DBG","Recieved HTTP request with request $hu\n");
 xhttp_reply("200", "OK", "application/json", "ok");
}
#!endif
```
#### <span id="page-58-0"></span>**A.6 SIP-proxy Stateful Set**

```
apiVersion: apps/v1
kind: StatefulSet
metadata:
name: sip-proxy
spec:
 replicas: {{.Values.Containers.SipProxy.replicas}}
 selector:
  matchLabels:
```

```
app: sip-proxy
serviceName: sip-proxy
template:
 metadata:
   labels:
     app: sip-proxy
     project: qos-based-scaling
     release: prom-stack
  spec:
  {{ if .Values.HitCluster }}
   nodeSelector:
     node: sip-node-02
  {{ end }}
   initContainers:
      - name: init-sip-proxy
        image: harbor.sch.bme.hu/private-woranhun/kamailio:{{.Values.Containers.SipProxy.version}}
        command:
          - bash
          - '-c'
          - |
            cp /tmp/etc/kamailio/* /etc/kamailio/ &&
            chmod +x /etc/kamailio/*.sh &&
            (until nc -z mysql-0.mysql 3306 > /dev/null; do echo Waiting for MYSQL...; sleep 2;
  done;) &&
            if [ "$HOSTNAME" = "sip-proxy-0" ]; then /etc/kamailio/db-init.sh; fi
        env:
          - name: SIP_DOMAIN
           value: {{ .Release.Namespace }}.svc.cluster.local
        resources: {}
        terminationMessagePath: /dev/termination-log
        terminationMessagePolicy: File
        imagePullPolicy: Always
       volumeMounts:
          - name: sip-proxy-config
           mountPath: /tmp/etc/kamailio
          - name: sip-proxy-config-rw
           mountPath: /etc/kamailio
    containers:
      - name: sip-proxy
       image: harbor.sch.bme.hu/private-woranhun/kamailio:{{.Values.Containers.SipProxy.version}}
       ports:
          - containerPort: 5060
           protocol: UDP
          - containerPort: 8080
           protocol: TCP
        env:
          - name: SIP DOMAIN
            value: {{ .Release.Namespace }}.svc.cluster.local
        resources:
         limits:
           cpu: 30m
            memory: 100Mi
          requests:
            cpu: 20m
        terminationMessagePath: /dev/termination-log
        terminationMessagePolicy: File
        imagePullPolicy: Always
        volumeMounts:
          - name: sip-proxy-config-rw
            mountPath: /etc/kamailio
        lifecycle:
         postStart:
            exec:
              command:
                \lceil"/bin/sh",
                  "-c",
                  "/etc/kamailio/start.sh"
               ]
          preStop:
            exec:
              command:
```

```
[
               "/bin/sh",
               "-c",
               "/etc/kamailio/stop.sh"
             ]
     readinessProbe:
       httpGet:
         path: /health
         port: 8080
       initialDelaySeconds: 5
       periodSeconds: 5
       timeoutSeconds: 5
   - name: sip-proxy-analyzer
     image: harbor.sch.bme.hu/private-woranhun/kamailio-analyzer:{{.Values.Containers.
SipProxyAnalyzer.version}}
     ports:
     - name: analyzer
      containerPort: 9101
      protocol: TCP
     - name: benchmark
      containerPort: 9102
       protocol: TCP
     resources:
      limits:
         cpu: 500m
         memory: 500Mi
       requests:
         cpu: 100m
     terminationMessagePath: /dev/termination-log
     terminationMessagePolicy: File
     imagePullPolicy: Always
     readinessProbe:
       httpGet:
         path: /health
         port: 8080
       initialDelaySeconds: 5
       periodSeconds: 5
       timeoutSeconds: 5
 restartPolicy: Always
 terminationGracePeriodSeconds: 30
 dnsPolicy: ClusterFirst
 securityContext: {}
 imagePullSecrets:
   - name: harbor-woranhun-private-readonly
   - name: harbor-dockerhub-proxy-readonly
 schedulerName: default-scheduler
 volumes:
 - name: sip-proxy-config-rw
   emptyDir: {}
 - name: sip-proxy-config
   configMap:
    name: sip-proxy-configmap
```
#### <span id="page-60-0"></span>**A.7 SIP-proxy [HPA](#page-6-3)**

```
apiVersion: autoscaling/v2
kind: HorizontalPodAutoscaler
metadata:
 name: sip-proxy-hpa
spec:
 .<br>scaleTargetRef:
   apiVersion: apps/v1
   kind: StatefulSet
   name: sip-proxy
 minReplicas: 2
 maxReplicas: 50
 metrics:
   - type: Pods
    pods:
```

```
metric:
       name: container_cpu_usage_per_second
      target:
       type: AverageValue
       averageValue: 10m
behavior:
 scaleUp:
   stabilizationWindowSeconds: 30
   policies:
      - type: Pods
       value: 1
       periodSeconds: 120
   selectPolicy: Max
  scaleDown:
   stabilizationWindowSeconds: 30
   policies:
     - type: Pods
       value: 1
       periodSeconds: 120
   selectPolicy: Max
```
#### <span id="page-61-0"></span>**A.8 [SIP](#page-7-0) Load Balancer Kamailio Config**

```
/* Main SIP request routing logic
 * - processing of any incoming SIP request starts with this route
 * - note: this is the same as route { ... } */request_route {
  # per request initial checks
  route(REQINIT);
  # hash over call-id dispatching on gateways group '1'
  if(!ds_select_dst(1, 0))
  {
   send_reply("404", "No destination");
   exit;
  }
  xlog("L_DBG", "--- SCRIPT: going to <$ru> via <$du>\n");
  t_on_failure("DISPATCH_FAILURE");
  forward();
}
# Per SIP request initial checks
route[REQINIT] {
  if (!mf_process_maxfwd_header("10")) {
    sl_send_reply("483","Too Many Hops");
    exit;
  }
}
route[DISPATCH_FAILURE]{
  sl_reply("500", "Failed to relay request");
  xlog("DISPATCH_FAILURE: $rm $ci - $fu <-> $du $mb\n");
  exit;
}
#!ifdef WITH_XHTTP
event_route[xhttp:request] {
  xlog("L DBG", "Received HTTP request with request $hu\n");
   xhttp_reply("200", "OK", "text/html", "<html><body>OK</body></html>");
}
#!endif
```
#### <span id="page-62-0"></span>**A.9 SIP-loadb Deployment**

```
apiVersion: apps/v1
kind: Deployment
metadata:
 name: sip-loadb
spec:
 replicas: {{.Values.Containers.SipLoadB.replicas}}
 selector:
   matchLabels:
     app: sip-loadb
 template:
   metadata:
     labels:
       app: sip-loadb
       release: prom-stack
       project: qos-based-scaling
   spec:
   {{ if .Values.HitCluster }}
     nodeSelector:
       node: sip-node-02
   {{ end }}
     initContainers:
        - name: init-sip-loadb
         image: harbor.sch.bme.hu/private-woranhun/kamailio:{{.Values.Containers.SipLoadB.version
  }}
         command:
            - bash
            - '-c'
            - |
             cp /tmp/etc/kamilio/* /etc/kamailio/ &&
              until nc -z mysql-0.mysql 3306 > /dev/null; do echo Waiting for MYSQL...; sleep 2;
  done;
          env:
            - name: SIP DOMAIN
             value: {{ .Release.Namespace }}.svc.cluster.local
          resources: {}
          terminationMessagePath: /dev/termination-log
          terminationMessagePolicy: File
         imagePullPolicy: Always
         volumeMounts:
           - name: sip-loadb-config
             mountPath: /tmp/etc/kamilio
            - name: sip-loadb-config-rw
             mountPath: /etc/kamailio
     containers:
        - name: sip-loadb
         image: harbor.sch.bme.hu/private-woranhun/kamailio:{{.Values.Containers.SipLoadB.version
  }}
          ports:
            - containerPort: 5060
             protocol: UDP
          env:
            - name: SIP DOMAIN
             value: {{ .Release.Namespace }}.svc.cluster.local
         resources:
           limits:
             cpu: 600m
             memory: 300Mi
         terminationMessagePath: /dev/termination-log
          terminationMessagePolicy: File
         imagePullPolicy: Always
         volumeMounts:
            - name: sip-loadb-config-rw
             mountPath: /etc/kamailio
        - name: sip-loadb-analyzer
         image: harbor.sch.bme.hu/private-woranhun/kamailio-analyzer:{{.Values.Containers.
  SipLoadBAnalyzer.version}}
         ports:
           - name: analyzer
           containerPort: 9101
           protocol: TCP
```

```
- name: benchmark
          containerPort: 9102
         protocol: TCP
       resources:
         limits:
           cpu: 500m
           memory: 4Gi
        terminationMessagePath: /dev/termination-log
        terminationMessagePolicy: File
        imagePullPolicy: Always
   restartPolicy: Always
   terminationGracePeriodSeconds: 30
   dnsPolicy: ClusterFirst
   securityContext: {}
   imagePullSecrets:
      - name: harbor-woranhun-private-readonly
      - name: harbor-dockerhub-proxy-readonly
   schedulerName: default-scheduler
   volumes:
    - name: sip-loadb-config-rw
     emptyDir: {}
    - name: sip-loadb-config
     configMap:
       name: sip-loadb-configmap
strategy:
 type: RollingUpdate
 rollingUpdate:
   maxUnavailable: 25%
   maxSurge: 25%
revisionHistoryLimit: 10
progressDeadlineSeconds: 600
```
#### <span id="page-63-0"></span>**A.10 SIP-loadb Service**

```
apiVersion: v1
kind: Service
metadata:
  name: sip-loadb
  labels:
   app: sip-proxy
   project: qos-based-scaling
spec:
  ports:
    - name: sip-loadb
     protocol: UDP
     port: 5060
     targetPort: 5060
    - name: sipmetrics
     protocol: TCP
     port: 9494
     targetPort: 9494
    - name: analyzer
     protocol: TCP
      port: 9101
     targetPort: 9101
  selector:
   app: sip-loadb
  clusterIP: {{.Values.Containers.SipLoadB.clusterIP}}
  type: ClusterIP
  sessionAffinity: None
  ipFamilies:
    - IPv4
  ipFamilyPolicy: SingleStack
  internalTrafficPolicy: Cluster
```
### <span id="page-64-0"></span>**A.11 SIP Configmap**

<span id="page-64-1"></span>apiVersion: v1 kind: ConfigMap metadata: name: sip-proxy-configmap data: {{- \$files := .Files }} {{- range \$key, \$value := .Files }} {{- if hasPrefix "configs/sip-proxy/etc/kamailio/" \$key }} {{/\* only when in configs/sip-proxy/etc/ kamailio/ \*/}} {{ \$key | trimPrefix "configs/sip-proxy/etc/kamailio/" }}: {{ \$files.Get \$key | quote }} {{/\* adapt \$key as desired \*/}} {{- end }}  ${f - end }$ 

## **Bibliography**

- <span id="page-65-0"></span>[1] Cisco. Cisco annual Internet report (2018 - 2023) white paper. [https:](https://www.cisco.com/c/en/us/solutions/collateral/executive-perspectives/annual-internet-report/white-paper-c11-741490.html) [//www.cisco.com/c/en/us/solutions/collateral/executive-perspectives/](https://www.cisco.com/c/en/us/solutions/collateral/executive-perspectives/annual-internet-report/white-paper-c11-741490.html) [annual-internet-report/white-paper-c11-741490.html](https://www.cisco.com/c/en/us/solutions/collateral/executive-perspectives/annual-internet-report/white-paper-c11-741490.html), 2022. Accessed: 2022-09-14.
- <span id="page-65-1"></span>[2] Qiang Ye, Junling Li, Kaige Qu, Weihua Zhuang, Xuemin Sherman Shen, and Xu Li. End-to-end quality of service in 5G networks: Examining the effectiveness of a network slicing framework. *IEEE Vehicular Technology Magazine*, 13(2):65–74, 2018.
- <span id="page-65-2"></span>[3] 3GPP. IP Multimedia Subsystem (IMS); Stage 2. Technical Specification (TS) 23.228, 3rd Generation Partnership Project (3GPP), 12 2021. Version 17.3.0.
- <span id="page-65-3"></span>[4] 3GPP. Requirements for Evolved UTRA (E-UTRA) and Evolved UTRAN (E-UTRAN). Technical Report (TR) 25.913, 3rd Generation Partnership Project (3GPP), 12 2009. Version 9.0.0.
- <span id="page-65-4"></span>[5] 3GPP. Study on technical aspects on roaming end-to-end scenarios with Voice over LTE (VoLTE) IP Multimedia Subsystem (IMS) and other networks. Technical Report (TR) 29.949, 3rd Generation Partnership Project (3GPP), 3 2022. Version 17.0.0.
- <span id="page-65-5"></span>[6] A. U. Rehman, Rui L. Aguiar, and João Paulo Barraca. Network functions virtualization: The long road to commercial deployments. *IEEE Access*, 7:60439–60464, 2019.
- <span id="page-65-6"></span>[7] 3GPP. System architecture for the 5G System (5GS). Technical Specification (TS) 23.501, 3rd Generation Partnership Project (3GPP), 9 2022. Version 17.6.0.
- <span id="page-65-7"></span>[8] Cloud Native Computing Foundation. CNCF: Kubernetes. [https://www.cncf.io/](https://www.cncf.io/projects/kubernetes/) [projects/kubernetes/](https://www.cncf.io/projects/kubernetes/). Accessed: 2022-10-22.
- <span id="page-65-8"></span>[9] Nokia. Nokia launches cloud-native IMS voice core product to simplify network operations for communication service providers. [https://www.nokia.com/about-us/news/releases/2022/05/30/](https://www.nokia.com/about-us/news/releases/2022/05/30/nokia-launches-cloud-native-ims-voice-core-product-to-simplify-network-operations-for-communication-service-providers/) nokia-launches-cloud-native-ims-voice-core-product-to-simplify-network-operations-Accessed: 2022-09-14.
- <span id="page-65-9"></span>[10] Abderaouf Khichane, Ilhem Fajjari, Nadjib Aitsaadi, and Mourad Gueroui. Cloud native 5G: an efficient orchestration of cloud native 5G system. In *NOMS 2022-2022 IEEE/IFIP Network Operations and Management Symposium*, pages 1–9, 2022.
- <span id="page-65-10"></span>[11] Cloud Native Computing Foundation. Kubernetes: Horizontal pod autoscaling. [https://kubernetes.io/docs/tasks/run-application/](https://kubernetes.io/docs/tasks/run-application/horizontal-pod-autoscale/) [horizontal-pod-autoscale/](https://kubernetes.io/docs/tasks/run-application/horizontal-pod-autoscale/). Accessed: 2022-10-22.
- <span id="page-66-0"></span>[12] Cloud Native Computing Foundation. Prometheus: Overview. [https://](https://prometheus.io/docs/introduction/overview/) [prometheus.io/docs/introduction/overview/](https://prometheus.io/docs/introduction/overview/). Accessed: 2022-10-22.
- <span id="page-66-1"></span>[13] Csaba Rotter and Tien Van Do. A queueing model for threshold-based scaling of UPF instances in 5G core. *IEEE Access*, 9:81443–81453, 2021.
- <span id="page-66-2"></span>[14] Hai T. Nguyen, Tien Van Do, and Csaba Rotter. Scaling upf instances in 5G/6G core with deep reinforcement learning. *IEEE Access*, 9:165892–165906, 2021.
- <span id="page-66-3"></span>[15] Cloud Native Computing Foundation. Kubernetes: Assigning pods to nodes. [https://kubernetes.io/docs/concepts/scheduling-eviction/](https://kubernetes.io/docs/concepts/scheduling-eviction/assign-pod-node/#nodeselector) [assign-pod-node/#nodeselector](https://kubernetes.io/docs/concepts/scheduling-eviction/assign-pod-node/#nodeselector). Accessed: 2022-10-12.
- <span id="page-66-4"></span>[16] Kubernetes: Statefulsets. [https://kubernetes.io/docs/concepts/workloads/](https://kubernetes.io/docs/concepts/workloads/controllers/statefulset/) [controllers/statefulset/](https://kubernetes.io/docs/concepts/workloads/controllers/statefulset/). Accessed: 2022-10-12.
- <span id="page-66-5"></span>[17] Cloud Native Computing Foundation. Kubernetes: Deployments. [https://](https://kubernetes.io/docs/concepts/workloads/controllers/deployment/) [kubernetes.io/docs/concepts/workloads/controllers/deployment/](https://kubernetes.io/docs/concepts/workloads/controllers/deployment/). Accessed: 2022-10-22.
- <span id="page-66-6"></span>[18] Kubernetes: Service spec. [https://kubernetes.io/docs/reference/](https://kubernetes.io/docs/reference/kubernetes-api/service-resources/service-v1/#ServiceSpec) [kubernetes-api/service-resources/service-v1/#ServiceSpec](https://kubernetes.io/docs/reference/kubernetes-api/service-resources/service-v1/#ServiceSpec). Accessed: 2022-10-12.
- <span id="page-66-7"></span>[19] DockerHub. Dockerhub: Kamailio. [https://hub.docker.com/r/kamailio/](https://hub.docker.com/r/kamailio/kamailio) [kamailio](https://hub.docker.com/r/kamailio/kamailio). Accessed: 2022-10-22.
- <span id="page-66-8"></span>[20] Nick. Kamailio. <https://nickvsnetworking.com/category/voip/kamailio/>. Accessed: 2022-11-01.
- <span id="page-66-9"></span>[21] Eldadru. Eldadru/ksniff: Kubectl plugin to ease sniffing on kubernetes pods using tcpdump and wireshark. <https://github.com/eldadru/ksniff>. Accessed: 2022- 10-22.
- <span id="page-66-10"></span>[22] ghettovoice. gosip.
- <span id="page-66-11"></span>[23] Cseh Viktor. Kalbi golang session initiated protocol framework.
- <span id="page-66-12"></span>[24] hyperioxx. Kalbi golang session initiated protocol framework.
- <span id="page-66-13"></span>[25] Cloud Native Computing Foundation. Kubernetes: Assign cpu resources to containers and pods. [https://kubernetes.io/docs/tasks/configure-pod-container/](https://kubernetes.io/docs/tasks/configure-pod-container/assign-cpu-resource/) [assign-cpu-resource/](https://kubernetes.io/docs/tasks/configure-pod-container/assign-cpu-resource/). Accessed: 2022-10-22.
- <span id="page-66-14"></span>[26] Redis. <https://redis.io/>. Accessed: 2022-11-01.
- <span id="page-66-15"></span>[27] Gianni Barlacchi, Marco De Nadai, Roberto Larcher, Antonio Casella, Cristiana Chitic, Giovanni Torrisi, Fabrizio Antonelli, Alessandro Vespignani, Alex Pentland, and Bruno Lepri. A multi-source dataset of urban life in the city of milan and the province of trentino. *Scientific Data*, 2(1):150055, Oct 2015.
- <span id="page-66-16"></span>[28] J. Rosenberg, H. Schulzrinne, G. Camarillo, A. Johnston, J. Peterson, R. Sparks, M. Handley, and E. Schooler. Sip: Session initiation protocol. RFC 3261, RFC Editor, June 2002. <http://www.rfc-editor.org/rfc/rfc3261.txt>.